# **Panasonic**

# **Manuel d'utilisation Lecteur Blu-ray Disc** Modèle **DMP-BD85**

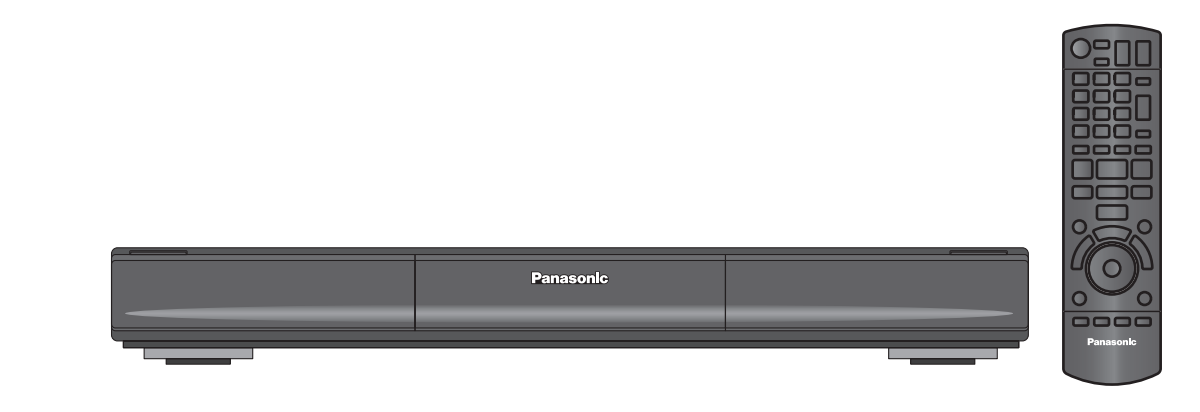

## *Cher client*

Nous vous remercions d'avoir arrêté votre choix sur cet appareil. Pour en tirer un rendement optimal, lire attentivement le présent manuel. Avant de raccorder, régler ou utiliser l'appareil, il est recommandé de lire attentivement le manuel d'utilisation. Conserver ce manuel pour référence ultérieure.

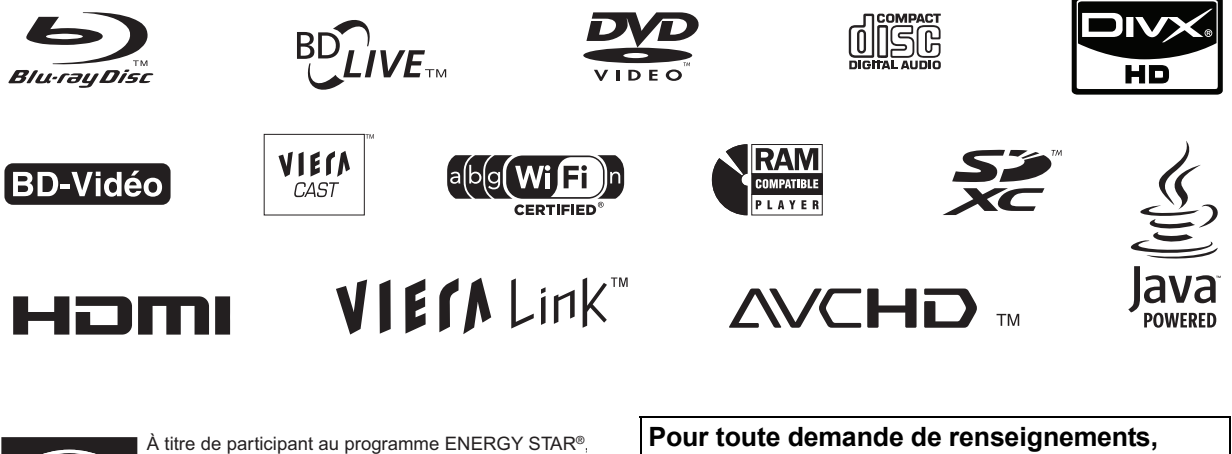

Panasonic a déterminé que cet appareil respecte les directives ENERGY STAR® en matière d'économie d'énergie.

La garantie se trouve à la page  $(\Rightarrow 41)$ .

**appeler au 1-800-561-5505**

**ENERGY STAR** 

# **IMPORTANTES MISES** EN GARDE

Avant d'utiliser l'appareil, lire attentivement les instructions qui suivent. Se conformer tout particulièrement aux avertissements inscrits sur l'appareil et aux consignes de sécurité indiquées ci-dessous. Conserver le présent manuel pour consultation ultérieure.

- 
- 1 Lire attentivement ces instructions<br>2 Conserver ces instructions
- 2 Conserver ces instructions.<br>3 Lite toutes les mises en gai
- 3 Lire toutes les mises en garde.<br>4 Suivre toutes les instructions
- 4 Suivre toutes les instructions.<br>5 Ne pas utiliser cet appareil pr 5 Ne pas utiliser cet appareil près d'une source d'eau.<br>6 Ne pettover qu'avec un chiffon sec
- Ne nettoyer qu'avec un chiffon sec.
- 7 Ne pas bloquer les évents d'aération. Installer l'appareil selon les instructions du fabricant.
- 8 Ne pas installer l'appareil près d'un appareil de chauffage tel qu'un radiateur, une cuisinière, un registre de chaleur ou tout dispositif émettant de la chaleur (y compris un amplificateur).
- 9 Pour des raisons de sécurité, ne pas modifier la fiche polarisée ou celle de mise à la terre. Une fiche polarisée est une fiche à deux lames, dont une plus large. Une fiche de mise à la terre est une fiche à deux lames avec une broche de masse. La lame plus large ou la broche de masse procure une protection accrue. Si ce genre de fiche ne peut être inséré dans une prise de courant, communiquer avec un électricien pour remplacer la prise.
- 10 S'assurer que le cordon est placé dans un endroit où il ne risque pas d'être écrasé, piétiné ou coincé. Faire particulièrement attention à ses extrémités de branchement, y compris sa fiche.
- 11 N'utiliser que les accessoires ou périphériques recommandés par le fabricant.
- 12 N'utiliser l'appareil qu'avec un chariot, meuble. trépied, support ou table recommandé par le fabricant ou vendu avec l'appareil. Lors de l'utilisation d'un chariot, le déplacer avec le plus grand soin afin d'éviter tout dommage.

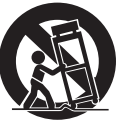

- 13 Débrancher cet appareil lors d'un orage ou en cas de non-utilisation prolongée.
- 14 Confier l'appareil à un technicien qualifié pour toute réparation: cordon d'alimentation ou fiche endommagé, liquide renversé ou objet tombé dans l'appareil, exposition à la pluie ou à une humidité excessive, mauvais fonctionnement ou échappement de l'appareil.

### **AVERTISSEMENT:**

#### **POUR RÉDUIRE LES RISQUES D'INCENDIE, DE CHOC ÉLECTRIQUE OU DE DOMMAGES À**  L'APPAREIL

- ≥**N'EXPOSEZ PAS CET APPAREIL À LA PLUIE, À L'HUMIDITÉ, À L'ÉGOUTTEMENT OU AUX ÉCLABOUSSEMENTS, ET NE PLACEZ SUR L'APPAREIL AUCUN OBJET REMPLI DE LIQUIDE, COMME PAR EXEMPLE DES VASES.**
- ≥**UTILISEZ EXCLUSIVEMENT LES ACCESSOIRES RECOMMANDÉS.**
- ≥**NE RETIREZ PAS LE COUVERCLE (OU LE PANNEAU ARRIÈRE); IL N'Y A AUCUNE PIÈCE RÉPARABLE PAR L'UTILISATEUR À L'INTÉRIEUR. CONFIEZ TOUTE RÉPARATION À UN TECHNICIEN DE SERVICE QUALIFIÉ.**

### **ATTENTION!**

**NE PAS INSTALLER CET APPAREIL DANS UNE BIBLIOTHÈQUE, UNE ARMOIRE OU TOUT AUTRE ESPACE CONFINÉ. S'ASSURER QUE LA VENTILATION DE L'APPAREIL EST ADÉQUATE. AFIN D'ÉVITER TOUT RISQUE DE CHOC ÉLECTRIQUE OU D'INCENDIE DÛ À UN SURCHAUFFEMENT, S'ASSURER QUE RIDEAUX OU TOUT OBJET QUELCONQUE NE BOUCHENT LES ÉVENTS D'AÉRATION DE L'APPAREIL.**

### **ATTENTION!**

**CET APPAREIL EST DOTÉ D'UN LECTEUR AU LASER. L'UTILISATION DE COMMANDES OU LE RECOURS À DES RÉGLAGES AUTRES QUE CEUX INDIQUÉS DANS CE MANUEL PEUVENT PRÉSENTER DES RISQUES D'EXPOSITION À DES RADIATIONS.**

**NE PAS OUVRIR LE BOÎTIER. TOUTE RÉPARATION DOIT ÊTRE FAITE PAR UN PERSONNEL QUALIFIÉ ET NON PAR L'USAGER.**

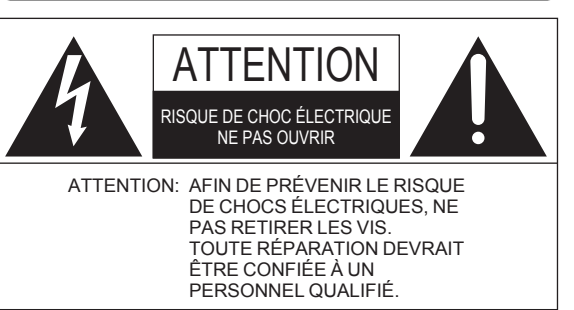

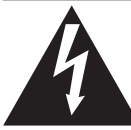

Le symbole de l'éclair dans un triangle équilatéral indique la présence d'une tension suffisamment élevée pour engendrer un risque de chocs électriques.

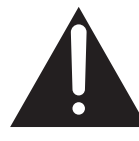

Le point d'exclamation dans un triangle équilatéral indique que le manuel d'utilisation inclus avec l'appareil contient d'importantes recommandations quant au fonctionnement et à l'entretien de ce dernier.

# Table des matières

### **Préparatifs**

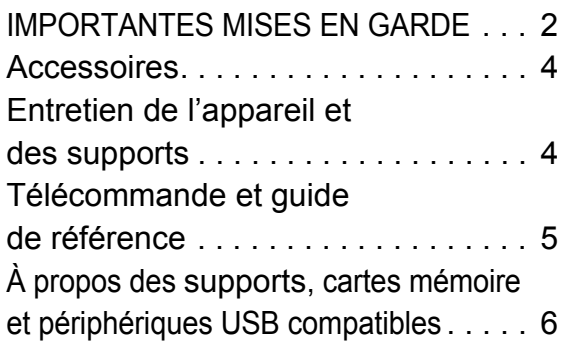

## **Connexion et réglages**

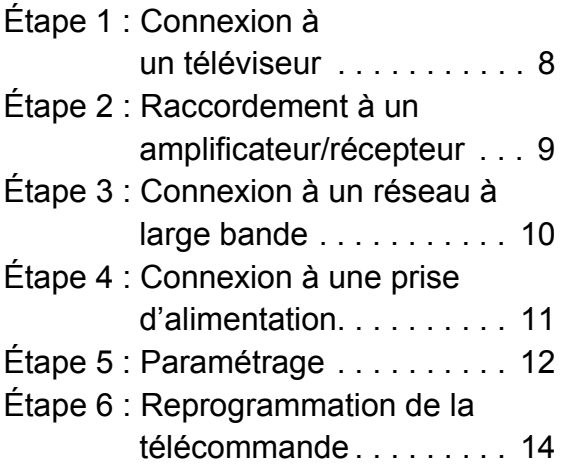

### **Lecture**

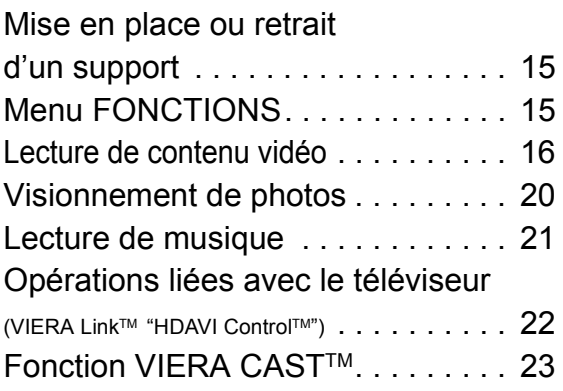

## **Réglages**

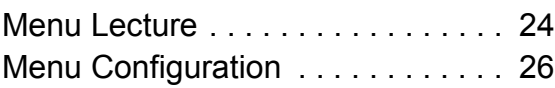

### **Références**

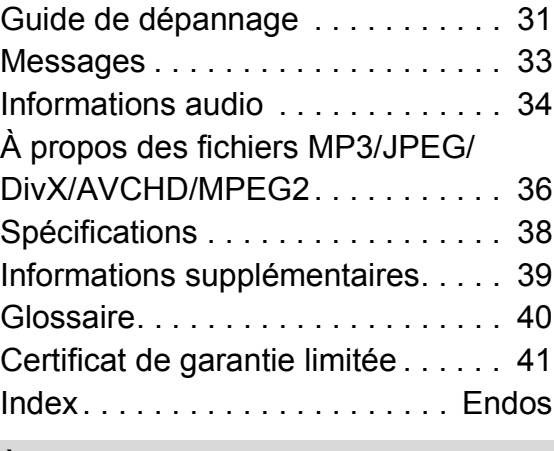

**À propos des descriptions dans le présent manuel**

≥ Les directives de fonctionnement sont généralement décrites en utilisant les touches de la télécommande.

**Mises à jour du micrologiciel (** $\Rightarrow$  **14)** 

*Préparatifs*

Préparatifs

# **Accessoires**

Vérifier les accessoires avant d'utiliser cet appareil.

- **1 Télécommande** (N2QAKB000076)
- **1 Câble audio/vidéo** (K2KA6BA00004)
- **2 Piles pour la télécommande**
- **1 Cordon d'alimentation c.a.** (K2CB2CB00022)
- **1 Adaptateur de réseau local sans fil (DY-WL10)** (C5ZZZ0000048)
- **1 Câble prolongateur USB** (K2KYYYY00064)

La feuille d'autocollants en français ci-incluse correspond aux noms des touches et prises indiquées en anglais sur le boîtier de l'appareil. Utiliser au besoin.

#### m

- ≥ Les numéros de modèle des produits sont à jour en date de
- décembre 2009. Ces numéros peuvent être modifiés sans préavis. ≥ Ne pas utiliser le cordon d'alimentation et l'adaptateur de réseau local
- sans fil avec d'autres appareils.

### Fonctionnement de la télécommande

Placer les piles de manière à respecter la polarité  $(+, -)$ .

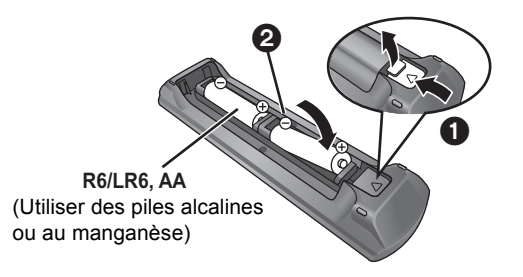

Pointer en direction du capteur de signal de la télécommande de cet appareil.  $(\Rightarrow 5)$ 

#### pa

Une mauvaise manipulation des piles peut causer une fuite de l'électrolyte, lequel peut endommager les pièces en contact et provoquer un incendie.

- ≥ Ne pas utiliser conjointement des piles usagées et neuves ou de types
- différents.
- Ne pas chauffer ou exposer au feu.
- ≥ Ne pas laisser la ou les piles dans un véhicule exposé au soleil avec vitres et portes fermées pendant une longue période de temps.
- Ne pas démonter ou court-circuiter.
- ≥ Ne pas tenter de recharger les piles alcalines ou au manganèse. ≥ Ne pas utiliser des piles dont l'enveloppe a été retirée.

Retirer les piles si la télécommande ne doit pas être utilisée pendant un long laps de temps. Les ranger dans un endroit sombre et frais.

#### **ATTENTION**

Danger d'explosion si la batterie/pile n'est pas remplacée correctement. Remplacez-la uniquement par une batterie/pile identique ou du même type recommandée par le fabricant. Suivez les instructions du fabricant pour jeter les batteries/piles usées.

# Entretien de l'appareil et des supports

- Pour nettoyer l'appareil, utiliser un chiffon doux et sec
- ≥ Ne jamais utiliser d'alcool, de diluant pour peinture ni de benzène pour nettoyer l'appareil.
- ≥ Avant d'utiliser un chiffon traité chimiquement, lire attentivement les directives sur l'emballage du chiffon.

### ■ Nettoyer la lentille avec un nettoyeur pour lentilles

Nettoyeur de lentille : RP-CL720PP (non fourni)

≥ Ce nettoyeur de lentille est vendu spécifiquement pour les modèles DIGA, mais peut être utilisé sans problème sur cet appareil.

### ■ Entretien des disques

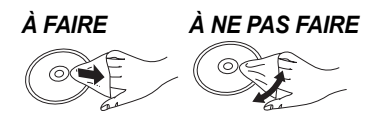

Nettoyer le disque avec un linge humide, puis essuyer.

### ■ Précautions à prendre

- ≥ Tenir les disques par leur pourtour afin de prévenir les rayures et les traces de doigts.
- ≥ Ne pas apposer d'étiquettes ni d'autocollants sur les disques.
- ≥ Ne pas utiliser de nettoyeur en vaporisateur, de benzène, de diluant pour peinture, de liquide de prévention d'électricité statique ni aucun autre solvant.
- ≥ Nettoyer le connecteur sur l'endos de la carte.
- ≥ Ne pas utiliser les disques suivants:
- Disques avec des parties exposées d'autocollants ou d'étiquettes enlevés (disques en location, etc.).
- Disques gondolés ou fissurés.
- Disques de forme irrégulière (en forme de cœur par exemple).

## ■ Mise au rebut ou transfert de l'appareil

Cet appareil peut mémoriser des informations. Avant de mettre l'appareil au rebut ou d'en transférer la propriété, suivre les procédures pour réinitialiser tous les paramétrages de manière à supprimer toutes les informations conservées en mémoire. (⇒31, "Rétablissement de tous les paramètres par défaut")

≥ L'historique de son opération peut être stocké dans la mémoire de l'appareil.

# Télécommande et guide de référence

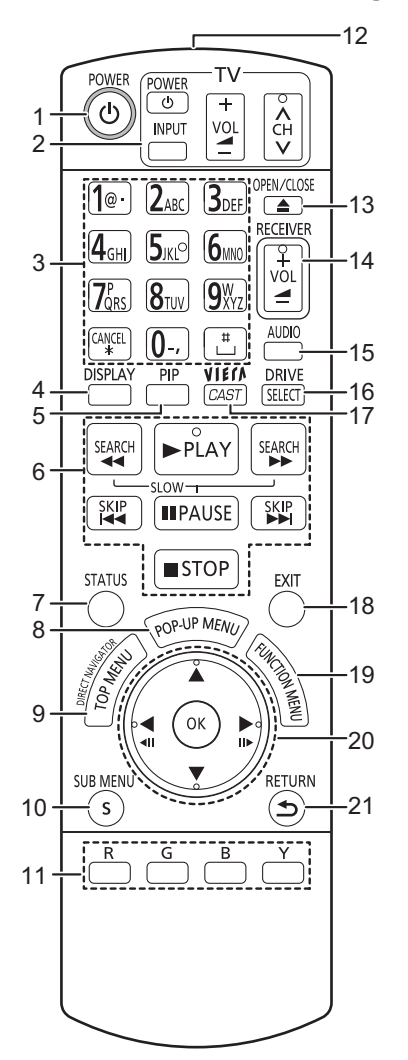

- 1 Pour mettre l'appareil en et hors marche ( $\Rightarrow$  12)
- 2 Touches de commande du téléviseur  $(\Rightarrow 14)$ Il est possible de piloter les fonctions d'un téléviseur au moyen de cette télécommande. [① TV POWER] : Mise en et hors marche du téléviseur [INPUT] : Sélection du signal d'entrée  $[i] + -$  VOLI : Réglage du volume
	- $[\wedge \vee \text{CH}]$  : Syntonisation
- 3 Sélection des numéros de titre, etc./Entrée des numéros ou des caractères ( $\Rightarrow$  23) [CANCEL] : Annulation
- 4 Affichage du menu de lecture  $( \Rightarrow 24)$
- 5 Activation/désactivation de la seconde piste vidéo (Image sur image)  $(\Rightarrow 18)$
- 6 Touches de commande des fonctions de lecture de base ( $\Rightarrow$  16)
- 7 Affichage des messages à l'écran  $(\Rightarrow 16)$
- 8 Affichage du menu instantané ( $\Rightarrow$  16)
- 9 Affichage du menu principal/Direct Navigator ( $\Rightarrow$  16)
- 10 Affichage du sous-menu ( $\Rightarrow$  17)
- 11 Ces touches sont utilisées dans les cas suivants;
	- Lors de l'utilisation d'un disque BD-Vidéo comportant des applications Java™ (BD-J).
		- ≥ Pour l'affichage des écrans ''Écran titre'' et ''Écran album".  $(\Rightarrow 20)$
	- Lors de l'utilisation des contenus VIERA CAST. (=> 23)
- 12 Émission du signal de la télécommande
- 13 Ouverture/fermeture du plateau du disque ( $\Rightarrow$  15) **ATTENTION**

Ne pas placer des objets devant l'appareil. Lors de l'ouverture du plateau du disque, celui-ci pourrait entrer en contact avec ces objets et causer des blessures.

- 14 Réglage du volume d'un amplificateur/récepteur.
- 15 Sélection du rendu sonore ( $\Rightarrow$  16)
- 16 Sélection du lecteur (BD/DVD/CD, Carte SD ou Périphérique USB)  $(\Rightarrow 15)$
- 17 Affichage de la page d'accueil VIERA CAST  $(\Rightarrow 23)$
- 18 Sortie de l'écran de menu
- 19 Affichage du menu FONCTIONS  $( \Rightarrow 15)$
- 20 Sélection/OK, Image par image  $(\Rightarrow 16)$
- 21 Rétablissement de l'affichage précédent

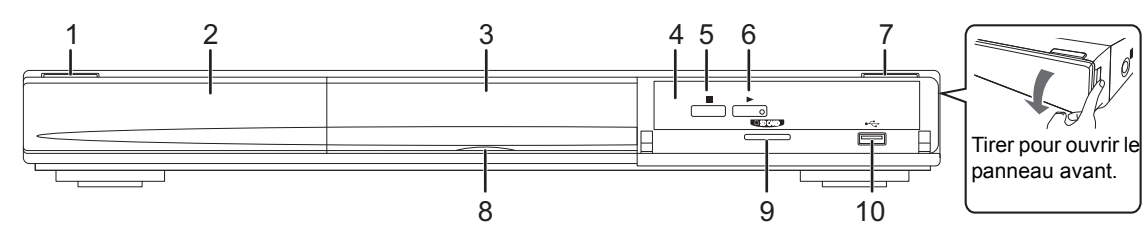

Cette illustration indique où placer les autocollants en français inclus avec cet appareil. Utiliser au besoin.

1 **Interrupteur** (POWER **小**/I) (→ 12)

- Appuyer sur cette touche pour alterner entre le mode marche et le mode veille. En mode veille, l'appareil demeure sous tension et consomme une petite quantité d'énergie.
- 2 Affichage

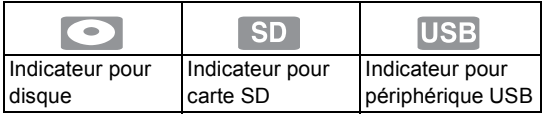

L'indicateur clignote durant la lecture de données sur un disque, une carte ou un périphérique USB, ou lors de l'enregistrement de données sur une carte.

- 3 Plateau du disque  $(\Rightarrow 15)$
- 4 Capteur du signal de la télécommande Distance: à l'intérieur d'environ 7 m (23 pieds) Angle: environ 20° vers le haut ou le bas, 30° vers la gauche ou la droite
- 5 Arrêt ( $\Rightarrow$  16)
- 6 Lancement de la lecture  $(\Rightarrow 16)$
- 7 Ouverture/fermeture du plateau du disque  $(\Rightarrow 15)$
- 8 Voyant à diode de la carte SD
- Il est possible d'activer ou de désactiver le voyant à diode. ( $\Rightarrow$  28)
- 9 Fente pour carte SD  $(\Rightarrow 15)$
- 10 Port USB  $(\Rightarrow 15)$

Prises sur panneau arrière ( $\Rightarrow$  8-11)

# À propos des supports, cartes mémoire et périphériques USB compatibles

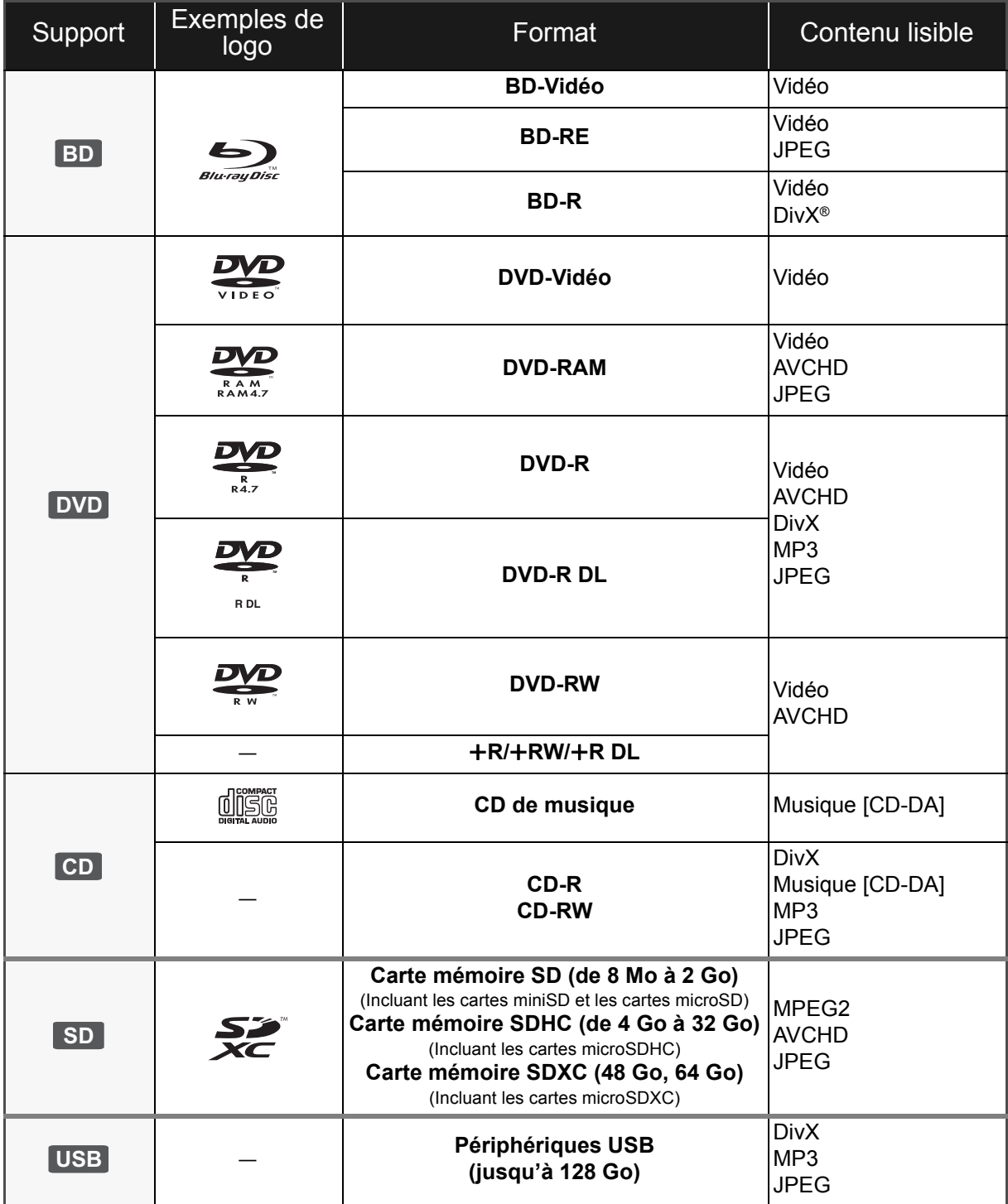

### ■ Disques non compatibles

#### **Tout autre disque qui n'est pas pris en charge ou qui n'a pas été mentionné précédemment.**

- ≥ DVD-RAM de 2,6 Go et 5,2 Go
- DVD-RAM ne pouvant être retirés de leur cartouche
- Super Audio CD
- CD Photo
- DVD-Audio
- ≥ CD-Vidéo et Super CD-Vidéo
- Disques WMA
- Disques PAL
- ≥ HD DVD
- ≥ Disques BD-Vidéo enregistrés à une cadence de 50 images par seconde

#### ■ Information sur la gestion des régions **BD-Vidéo**

Cet appareil prend en charge les disques BD-Vidéo identifiés par le code A.

Exemple:

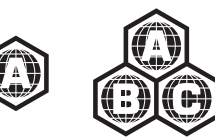

#### **DVD-Vidéo**

Cet appareil prend en charge les disques DVD-Vidéo identifiés par le code régional "1" ou par la mention "ALL". Exemple:

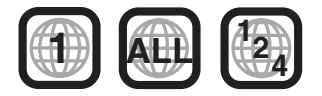

### ■ Finalisation

Les disques DVD-R/RW/R DL, +R/+RW/+R DL et CD-R/RW enregistrés sur un enregistreur, etc. doivent être finalisés par ce dernier avant d'en permettre la lecture sur cet appareil. Se reporter au manuel d'utilisation de l'enregistreur.

### ■ BD-Vidéo

Cet appareil prend en charge le signal audio à débit binaire élevé (Dolby Digital Plus, Dolby TrueHD, DTS-HD High Resolution Audio et DTS-HD Master Audio) adopté par le format BD-Vidéo. Pour tirer profit de ces formats audio, se reporter à la page 34.

### ■ CD de musique

- ≥ L'opération et la qualité du rendu sonore de CD non-conformes aux spécifications CD-DA (protection antipiratage, etc.) ne peuvent être garanties.
- ≥ Le côté avec contenu audio numérique d'un DualDisc n'est pas conforme aux spécifications techniques du format CD-DA (Compact Disc Digital Audio). Par conséquent, sa lecture pourrait être impossible.

### ■ Carte SD

≥ Les cartes MiniSD, microSD, microSDHC et microSDXC peuvent être utilisées, mais un adaptateur de carte est requis. Un tel adaptateur est généralement fourni avec ces cartes ; autrement, l'utilisateur doit s'en procurer un.

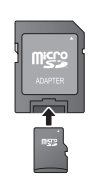

- Conserver la carte mémoire hors de portée des enfants afin qu'ils ne puissent pas l'avaler.
- ≥ Pour protéger le contenu de la carte, déplacer la languette de protection en écriture (sur la carte SD) sur la position "LOCK".
- ≥ Cet appareil est compatible avec les cartes mémoire SD satisfaisant aux spécifications SD des formats FAT12 et FAT16, ainsi que les cartes mémoire SDHC au format FAT32 (ne prend pas en charge les noms de fichier longs) et les cartes mémoire SDXC au format exFAT.
- ≥ Si la carte SD est utilisée avec des ordinateurs ou des périphériques non compatibles, le contenu enregistré pourrait être effacé en raison du formatage de la carte ou pour d'autres raisons.
- ≥ La capacité de la mémoire utile peut être légèrement inférieure à celle de la carte.

### ■ Périphérique USB

- ≥ Cet appareil prend en charge les périphériques tels que les mémoires USB, les appareils photo numériques et les caméscopes produits par Panasonic. Il n'est pas garanti que tous les périphériques USB fonctionneront avec cet appareil.
- ≥ Cet appareil ne permet pas la recharge des périphériques USB raccordés.
- ≥ Les systèmes de fichiers FAT12, FAT16 et FAT32 sont pris en charge.
- ≥ Cet appareil prend en charge USB 2.0 haute vitesse.

#### $\square$

- ≥ Il pourrait ne pas être possible de lire tous les disques mentionnés plus haut en raison du type de disque, des conditions d'enregistrement, de la méthode d'enregistrement et des modalités de création des fichiers.
- Les producteurs de disques peuvent contrôler le mode de lecture des disques. Aussi se pourrait-il que le pilotage de la lecture ne se fasse pas exactement tel que décrit dans le présent manuel d'utilisation. Lire attentivement la notice d'utilisation du disque.

# Étape1 : Connexion à un téléviseur

- ≥ Ne pas placer l'appareil sur des amplificateurs/récepteurs ou des appareils qui peuvent devenir chauds. La chaleur peut endommager l'appareil.
- ≥ Il est recommandé de débrancher les câbles d'alimentation de tous les appareils avant d'effectuer les raccordements.
- ≥ Ne pas faire la connexion du signal vidéo via un enregistreur vidéo. En effet, en raison des dispositifs anti-piratage, l'image pourrait ne pas être adéquatement affichée.
- ≥ Se reporter à la page 35 pour les réglages recommandés des appareils auxiliaires.
- Utiliser des câbles HDMI haut débit identifiés par le logo HDMI (tel qu'indiqué sur la page couverture). Il est recommandé d'utiliser un câble HDMI Panasonic. Lorsque la sortie vidéo est établie à 1080p, il est nécessaire d'utiliser des câbles HDMI d'une longueur ne dépassant pas 5,0 mètres (16,4 pi).

Numéro de pièce recommandée:

RP-CDHS15 (1,5 m/4,9 pi), RP-CDHS30 (3,0 m/9,8 pi), RP-CDHS50 (5,0 m/16,4 pi), etc.

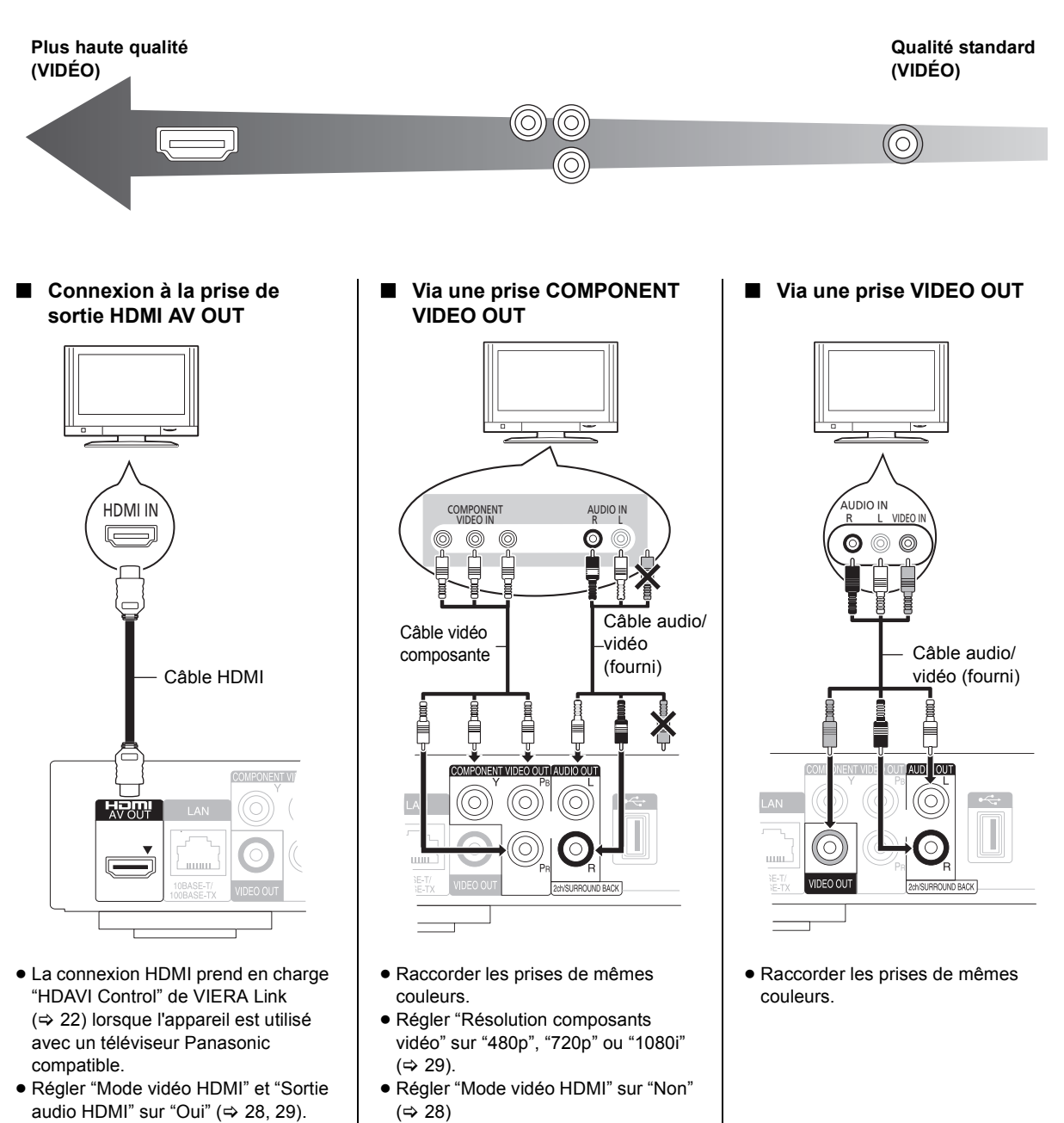

# Étape 2 : Raccordement à un amplificateur/ récepteur

# Audio numériques and analogique and analogique

∫ **Connexion à la prise de sortie HDMI AV OUT**

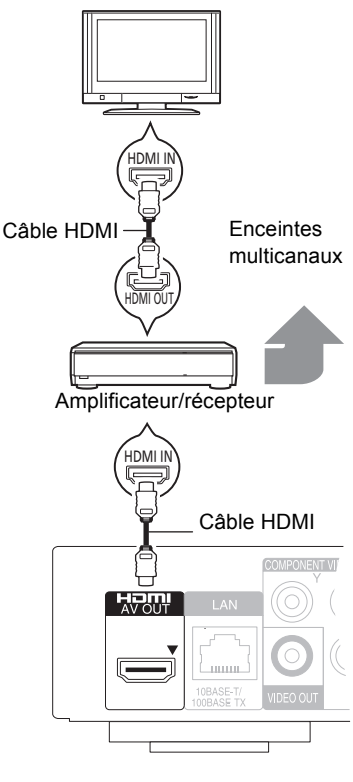

- La connexion HDMI prend en charge "HDAVI Control" de VIERA Link  $(\Rightarrow 22)$  lorsque l'appareil est utilisé avec un téléviseur Panasonic compatible.
- ≥ Régler "Mode vidéo HDMI" et "Sortie audio HDMI" sur "Oui" ( $\Rightarrow$  28, 29).
- Régler "Sortie audio numérique" selon la sortie utilisée et l'amplificateur/récepteur raccordé  $(\Rightarrow$  27).

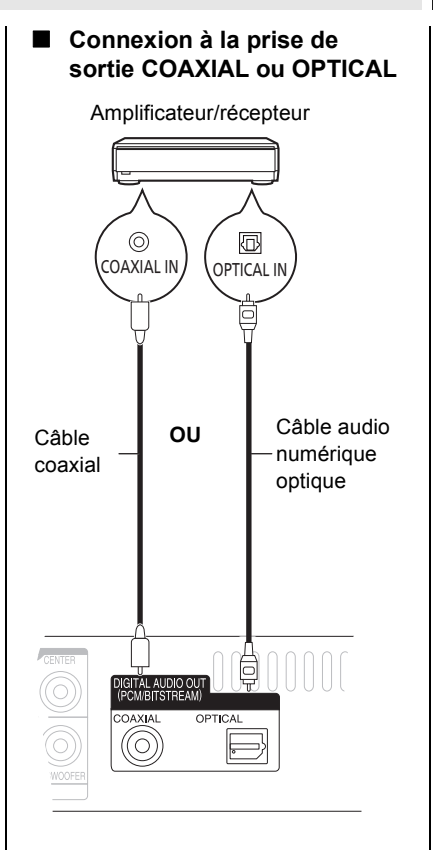

- ≥ Lors du raccordement à un téléviseur  $(\Rightarrow 8)$  avec prise HDMI AV OUT, régler "Sortie audio HDMI" sur "Non"  $(\Rightarrow 29)$ .
- Régler "Sortie audio numérique" selon la sortie utilisée et l'amplificateur/récepteur raccordé  $(\Rightarrow$  27).

∫ **Connexion à la prise de sortie 5.1/7.1ch AUDIO OUT**

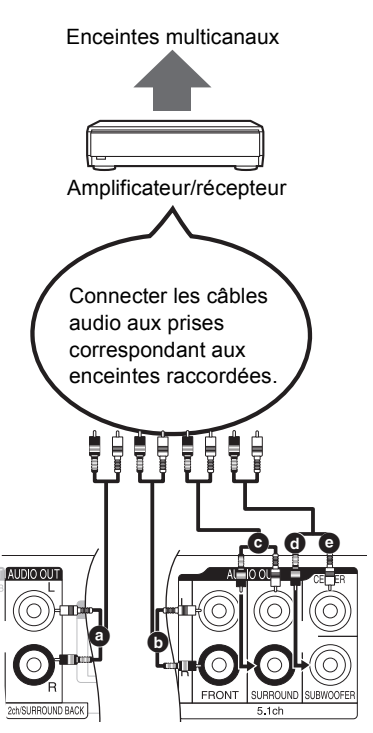

*Connexion et réglages*

Connexion et réglages

### **Connexions de câble**

- **a** Enceintes ambiophoniques arrière (gauche/droite) (Uniquement pour un système 7.1ch AUDIO OUT)
- **b** Enceintes avant (gauche/droite)
- **e** Enceintes ambiophoniques (gauche/droite)
- Enceinte d'extrêmes-graves
- **e** Enceinte de canal centre
- ≥ Régler la "Sortie audio analogique" sur "7.1 ca" ou "2 ca (mél.-abais.)+5.1 ca", selon la prise utilisée ( $\Rightarrow$  29).
- ≥ Il est possible d'effectuer le paramétrage de "Sortie audio analogique" à partir du réglage facile  $(\Rightarrow 12)$ .
- ≥ Lors du raccordement par la prise de sortie HDMI AV OUT, régler "Sortie audio HDMI" sur "Non" ( $\Rightarrow$  29).

# Étape 3 : Connexion à un réseau à large bande

Les opérations suivantes peuvent être effectuées lorsque l'appareil est connecté à l'Internet via une connexion à un réseau à large bande.

- ≥ Mise à jour du micrologiciel (> 14)
- $\bullet$  Accès aux fonctions BD-Live ( $\Leftrightarrow$  18)
- Accès à VIERA CAST ( $\Leftrightarrow$  23)

#### ■ Connexion avec un câble de réseau local **(Ethernet)**

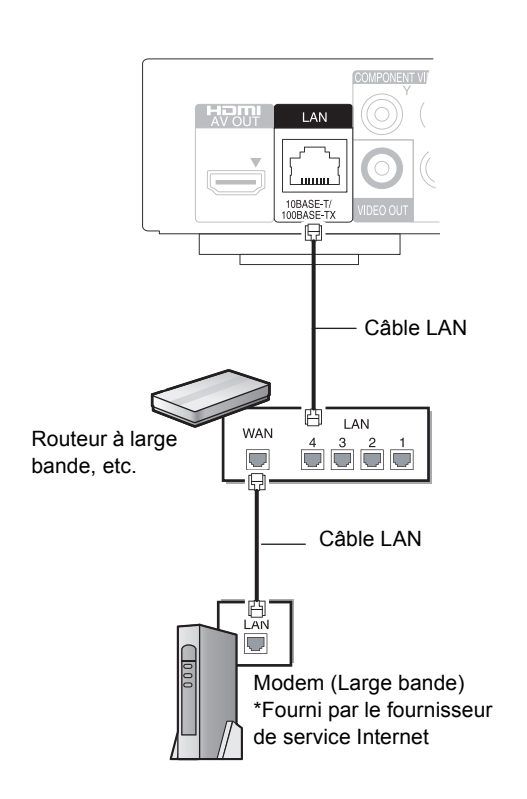

- ≥ Utiliser des câbles LAN blindés lors de la connexion d'appareils périphériques.
- ≥ L'insertion d'un câble autre qu'un câble LAN dans la prise LAN peut endommager l'appareil.

Pour de plus amples renseignements sur la méthode de connexion, se reporter au manuel d'utilisation inclus avec l'appareil raccordé.

≥ Le fonctionnement peut ne pas être adéquat selon le matériel ou l'environnement utilisé.

#### ■ Connexion avec un adaptateur de réseau local **sans fil (DY-WL10)**

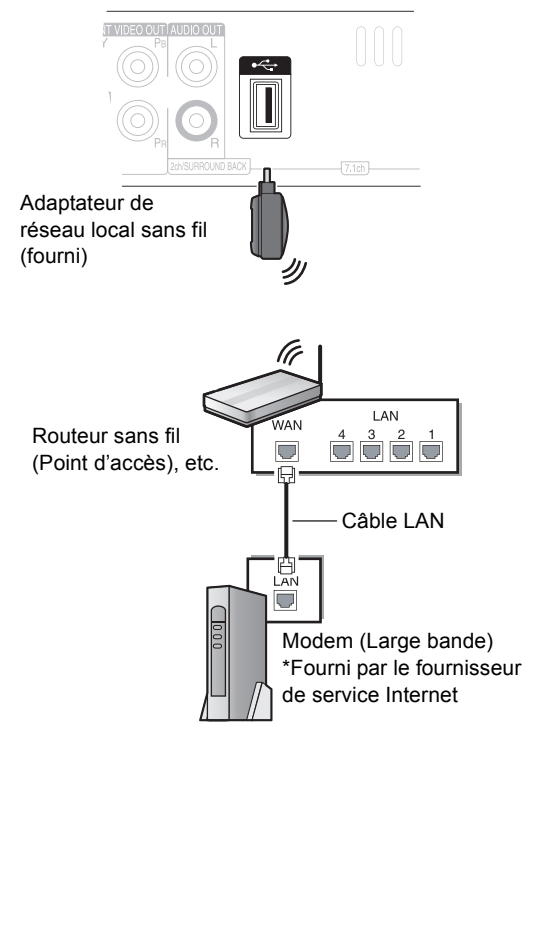

- ≥ Il n'est pas possible d'utiliser un adaptateur de réseau local sans fil autre que celui qui est inclus.
- Lorsque les conditions de connexion sont pauvres, utiliser le câble prolongateur USB pour connecter l'adaptateur de réseau local sans fil fourni avec cet appareil.
- ≥ N'utiliser aucun câble prolongateur USB autre que celui fourni.

≥ Pour des informations à jour sur la compatibilité du routeur sans fil (Point d'accès), visiter http://panasonic.co.jp/pavc/global/cs (en anglais seulement). Pour plus d'informations sur le lecteur Blu-ray, visiter http://www.panasonic.ca

#### **Précautions lors de l'utilisation de l'adaptateur de réseau local sans fil**

Les limites suivantes ont été établies quant à l'usage de cet appareil. Vous devez connaître ces limites avant d'utiliser cet appareil.

Panasonic n'assume aucune responsabilité pour tout dommage pouvant être causé par l'omission du respect de ces limites ou toute autre condition d'usage ou l'abandon de cet appareil.

- ≥ **Cet appareil doit être utilisé en tant qu'appareil de réseau local sans fil.**
- ≥ **Ne pas utiliser cet appareil pour la connexion à un réseau sans fil pour lequel vous ne détenez pas de droits d'usage.**

Au cours du processus de recherche automatique dans un environnement de réseau sans fil, il peut arriver que des réseaux sans fil (SSID\*) pour lesquels vous ne détenez pas de droits d'usage soient affichés; or, l'utilisation de tels réseaux pourrait être considérée comme relevant d'un accès illégal.

- \* Un identifiant de réseau sans fil (Service Set IDentification SSID ) est un nom utilisé par un réseau local sans fil pour identifier un réseau donné. La transmission est possible lorsque le SSID des deux appareils est le même.
- ≥ **Les données émises et reçues par ondes radio peuvent être interceptées et surveillées.**
- ≥ **Cet adaptateur de réseau local sans fil comporte des composants électroniques délicats.**

Veuillez l'utiliser aux fins pour lesquelles il a été conçu et prendre les précautions suivantes :

- Ne pas exposer l'adaptateur à des températures élevées ou à la lumière directe du soleil.
- Ne pas plier l'adaptateur ni lui faire subir de chocs violents.
- Protéger l'adaptateur de l'humidité.
- Ne pas démonter ni modifier l'adaptateur.
- Ne pas tenter d'installer l'adaptateur dans un appareil non compatible.

Cet appareil est conforme à la section 15 de la réglementation de la FCC et à la section RSS-Gen de la réglementation IC. Son utilisation est soumise aux deux conditions suivantes : (1) cet appareil ne doit pas provoquer d'interférence et (2) cet appareil doit tolérer les différentes interférences reçues, y compris les interférences susceptibles de provoquer un dysfonctionnement.

Cet émetteur ne doit pas être placé à proximité d'une autre antenne ou d'un autre émetteur, ni être utilisé de pair avec de tels autres appareils.

Ce produit est strictement destiné à un usage en intérieur en raison de son fonctionnement dans la bande de fréquence 5,15 à 5,25 GHz. La FCC et IC exigent que cet appareil soit utilisé en intérieur pour la plage de fréquence entre 5,15 et 5,25 GHz afin de réduire les éventuelles interférences nuisibles au canal commun des systèmes de service mobile par satellite. Des radars haute puissance sont désignés utilisateurs primaires des bandes 5,25 à 5,35 GHz et 5,65 à 5,85 GHz. Ces stations radars peuvent causer des interférences et(ou) endommager l'appareil.

Les connaissances scientifiques disponibles ne font état d'aucun problème de santé associé à l'utilisation d'appareils sans fil à faible puissance. Par contre, il n'existe aucune preuve que ces appareils ne posent absolument aucun risque pour la santé. Les appareils sans fil de faible puissance émettent de bas niveaux d'énergie radiofréquence (RF) dans la plage des micro-ondes pendant leur utilisation.

Bien que des niveaux élevés de RF peuvent avoir des effets nocifs sur la santé (en faisant augmenter la température des tissus), l'exposition à de bas niveaux de RF n'entraînant aucun effet thermique ne pose aucun risque connu à la santé. Les nombreuses études portant sur les expositions RF de faible intensité n'ont décelé aucun effet biologique. Certaines études ont suggéré l'existence de certains effets biologiques, mais leurs conclusions n'ont pas été corroborées.

L'adaptateur de réseau local sans fil (DY-WL10) est conforme aux limites d'exposition aux radiofréquences FCC/IC établies pour un environnement non contrôlé et satisfait aux exigences de conformité pour l'exposition aux radiofréquences (RF) de la FCC, Supplément C à OET65 et RSS-102 des exigences d'exposition aux RF de l'IC.

Cet appareil numérique de la classe B est conforme à la norme NMB-003 du Canada.

La plaque signalétique se trouve sur le dessous de l'appareil.

# Étape 4 : Connexion à une prise d'alimentation

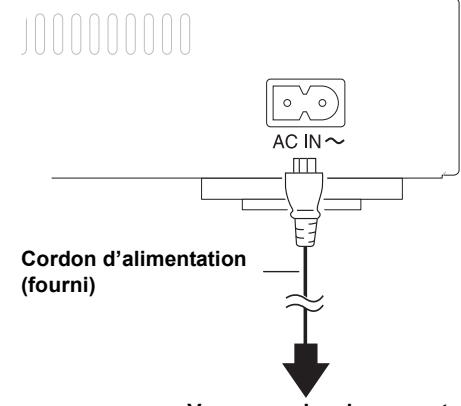

#### **Vers une prise de courant**

≥ L'appareil consomme un peu de courant ("Démarrage rapide": "Non", moins de 0,1 W) même lorsqu'il est hors marche. Pour économiser l'énergie, il est recommandé de débrancher le cordon d'alimentation s'il est prévu que l'appareil ne sera pas utilisé pendant un certain laps de temps.

La prise de courant doit se trouver près de l'appareil et être facilement accessible. La fiche du cordon d'alimentation doit demeurer à portée de la main.

Pour déconnecter complètement cet appareil de sa source d'alimentation, débranchez de la prise de courant la fiche du cordon d'alimentation.

# Étape 5 : Paramétrage

## Réglage facile

Après la connexion initiale de votre nouveau lecteur et après avoir pressé la touche de mise en marche, un écran affichant les paramètres de base est affiché.

### **Préparatifs**

**Mettre le téléviseur en marche et sélectionner le signal d'entrée approprié.**

### **1 Appuyer sur [**<sup>Í</sup> **POWER].**

L'écran de configuration s'affiche. Si cet appareil est relié à un téléviseur Panasonic (VIERA) prenant en charge HDAVI Control 2 ou ultérieur par l'entremise d'un câble HDMI, les données de paramétrage sur le téléviseur sont acquises par ce dernier.

### **2 Suivre les instructions qui s'affichent et effectuer les réglages avec [▲, ▼] et appuyer sur [OK].**

Après avoir complété le "Réglage facile", il est possible d'effectuer la "Configuration réseau simplifiée".

#### m

- ≥ Il est possible d'effectuer ces réglages en tout temps en sélectionnant "Réglage facile" dans le menu Configuration.  $(\Rightarrow 30)$
- ≥ Le réglage par défaut étant sur "2 ca (mél.-abais.)+5.1 ca", il sera nécessaire de sélectionner "7.1ch" pour utiliser la sortie 7.1 canaux.

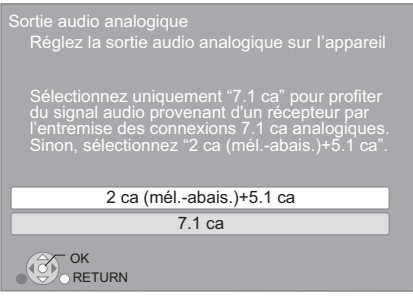

# Configuration réseau simplifiée

Une fois le "Réglage facile", terminé, il est possible d'effectuer à votre gré la "Configuration réseau simplifiée".

≥ Avant d'effectuer la configuration du réseau sans fil sur cet appareil, confirmer que celle du routeur sans fil (Point d'accès) sur l'ordinateur est correcte.

### **1 Sélectionner "Réseau câblé" ou "Sans fil" et appuyer sur [OK].**

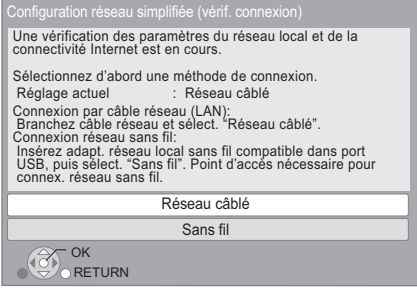

### **2 Suivre les instructions qui s'affichent et effectuer les réglages avec [▲, ▼, ◀, ▶] et [OK].**

#### **Pour la connexion de réseau local sans fil**:

Si le routeur sans fil (Point d'accès) utilisé prend en charge la fonction WPS, il est possible d'effectuer facilement le paramétrage en sélectionnant "WPS (méthode bouton PUSH)".

Sinon, effectuer les réglages en sélectionnant "Recherche pt accès" ou "Réglages manuels" dans "Autres méthodes".

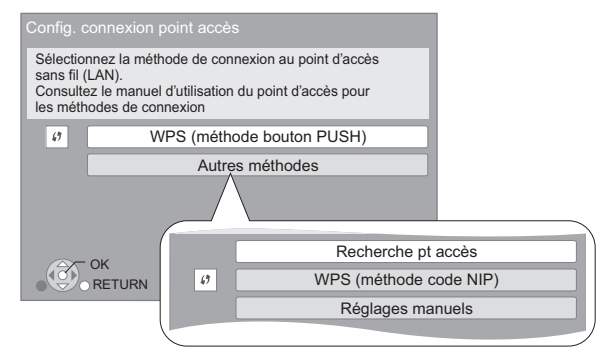

≥ WPS (Wi-Fi Protected Setup) est une fonction qui facilite la configuration des paramètres de connexion et de sécurité des périphériques de réseau local sans fil (Point d'accès). Pour savoir si le routeur prend en charge la fonction WPS, se reporter au manuel d'utilisation de celui-ci.

### Problèmes possibles pendant le paramétrage

#### **Configuration du point d'accès**

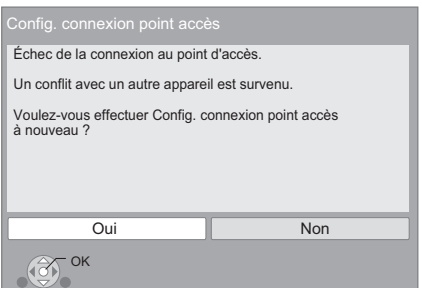

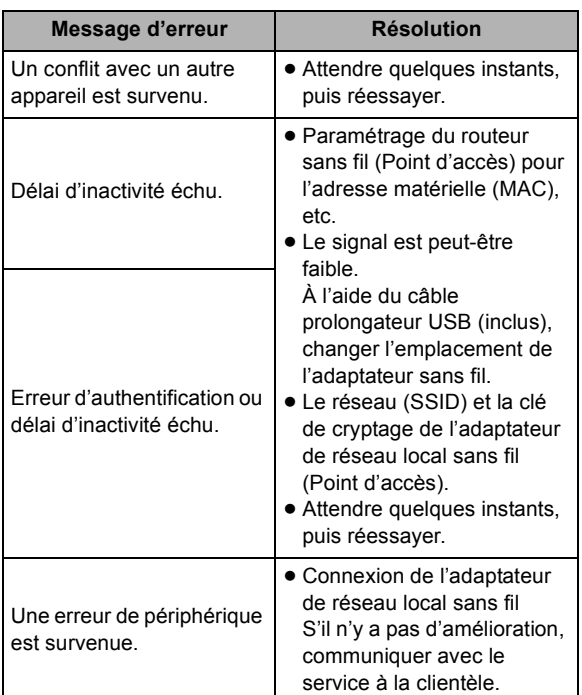

#### **Configuration réseau simplifiée (vérif. connexion)**

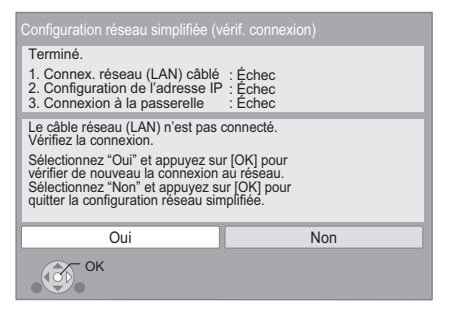

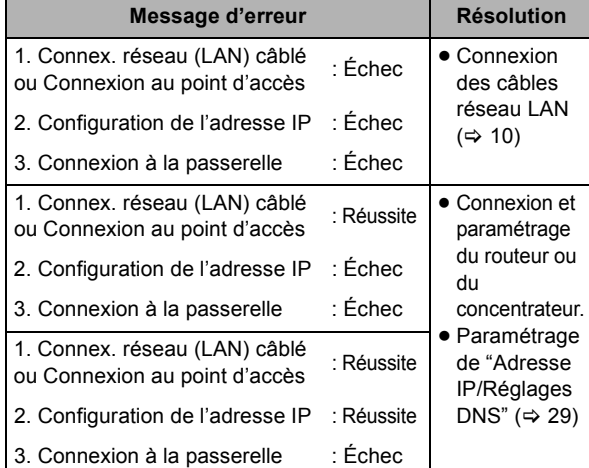

#### **Configuration réseau simplifiée (vérif. connexion Internet)**

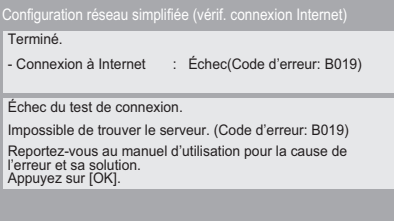

 $\overline{O(K)}$  ok

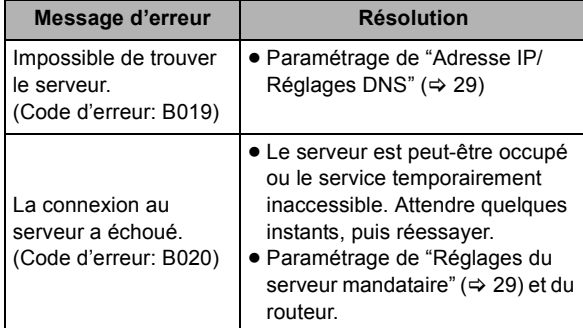

- Se reporter au manuel d'utilisation du routeur ou du concentrateur.
- ≥ Il est possible d'effectuer ce paramétrage en tout temps en sélectionnant
- "Configuration réseau simplifiée" dans le menu Configuration. ( $\Rightarrow$  29) ≥ Il est possible d'effectuer ces réglages individuellement à l'aide du menu
- "Réglages réseau". ( $\Rightarrow$  29) ≥ **En cas de problème après avoir sélectionné "Sans fil", il est**
- **nécessaire de confirmer d'abord au moyen de l'ordinateur le réglage du routeur sans fil (Point d'accès) connecté au réseau local.**
- ≥ Une fois la configuration réseau effectuée sur cet appareil, les réglages (niveau de cryptage, etc.) du routeur sans fil (Point d'accès) peuvent changer. En cas de difficulté à accéder en ligne à partir de l'ordinateur, effectuer la configuration réseau de ce dernier selon les réglages du routeur sans fil (Point d'accès).

## Mises à jour du micrologiciel

Panasonic diffuse à l'occasion des mises à jour du micrologiciel de cet appareil qui peuvent ajouter des fonctionnalités ou améliorer celles en place. Ces mises à jour sont mises à votre disposition sans frais.

Lorsqu'il est relié à Internet via une connexion à large bande, l'appareil est en mesure de vérifier automatiquement si une nouvelle mise à jour du micrologiciel est disponible. Lorsqu'une version à jour du micrologiciel est disponible, l'écran illustré ci-dessous s'affiche.

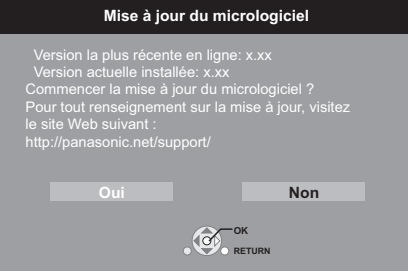

#### NE PAS DÉBRANCHER l'appareil de sa source

d'alimentation ou effectuer d'autres opérations pendant le processus de mise à jour du micrologiciel.

Une fois le micrologiciel installé, le message "FINISH" apparaît sur l'afficheur de l'appareil. L'appareil se remet en marche et l'écran suivant est affiché.

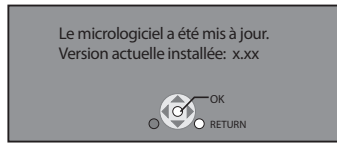

#### $\Box$

- ≥ Il est possible d'effectuer la mise à jour du micrologiciel en tout temps en sélectionnant "Mise à jour du micrologiciel" dans le menu Configuration.  $(\Rightarrow 30)$
- ≥ **Si le téléchargement échoue ou que l'appareil n'est pas connecté à l'Internet, il est possible de télécharger la plus récente version du micrologiciel depuis le site indiqué ci-après et de l'enregistrer sur un CD-R en vue de faire la mise à jour. http://panasonic.co.jp/pavc/global/cs**

**(En anglais seulement.)**

**Pour afficher la version du micrologiciel sur cet appareil. (**>**30, "Informations système")**

- ≥ Le téléchargement prend quelques minutes. Le temps de téléchargement
- peut être plus long ou la liaison à l'Internet pourrait ne pas être établie selon le type de connexion. Il est recommandé d'utiliser une connexion à large bande.
- ≥ Pour que l'appareil ne vérifie pas la disponibilité de la plus récente version du micrologiciel au moment de sa mise en marche, régler le paramètre "Vérification auto de mise à jour" sur "Non". (> 30)

# Étape 6 : Reprogrammation de la télécommande

## Pour d'autres appareils Panasonic

Changer le "Code de télécommande" (→ 30) sur l'appareil principal et la télécommande (les deux doivent correspondre) si les appareils Panasonic en question sont placés près les uns des autres et qu'ils répondent aux commandes de cette télécommande.

## Téléviseur ou amplificateur/ récepteur

Il est possible de piloter les fonctions du téléviseur et de l'amplificateur/récepteur au moyen de la télécommande de cet appareil.

### **1 Téléviseurs**

**Entrer le code (**> **39) à l'aide des touches numériques de la télécommande tout en appuyant sur [** $\bigcirc$  **TV POWER].** 

#### **Amplificateurs/récepteurs**

**Entrer le code (**> **39) à l'aide des touches numériques de la télécommande tout en**  appuyant sur [RECEIVER - VOL].

Ex. 0001: [0]  $\Rightarrow$  [0]  $\Rightarrow$  [0]  $\Rightarrow$  [1]

### **2 Faire un essai en tentant de mettre le téléviseur en marche ou de régler le volume sur l'amplificateur/récepteur.**

<sup>≥</sup> Si plus d'un code est associé à la marque du téléviseur ou de l'amplificateur/récepteur, sélectionner celui qui permet d'en piloter les fonctions.

# **Mise en place ou retrait** d'un support

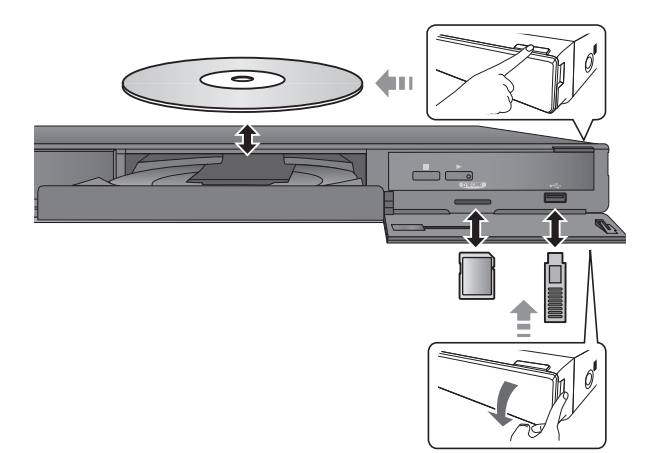

- ≥ Vérifier le sens du support avant de l'introduire dans l'appareil.
- ≥ Lorsque le voyant de l'appareil clignote, ne pas mettre celui-ci hors marche ou retirer le support qui a été mis en place. Ignorer cette consigne peut causer la perte du contenu sur le support.
- ≥ Lorsqu'une carte SD est retirée de l'appareil, appuyer au centre de la carte pour l'éjecter et la retirer directement.
- ≥ Si le raccordement d'un appareil Panasonic via un câble USB est effectué, il se peut que l'écran de paramétrage s'affiche sur l'appareil raccordé. Pour de plus amples renseignements, se reporter au manuel d'utilisation de l'appareil raccordé.

### ■ Changement de lecteur

**Appuyer sur [DRIVE SELECT] pour sélectionner "BD/ DVD/CD", "Carte SD" ou "Périphérique USB".**

≥ Si un support est inséré pendant que l'appareil est en mode arrêt, le lecteur se commute automatiquement selon le support inséré.

# Menu FONCTIONS

La plupart des fonctions principales de cet appareil peuvent être pilotées à partir du menu FONCTIONS.

#### **Appuyer sur [**3**,** 4**] pour sélectionner une rubrique, puis appuyer sur [OK].**

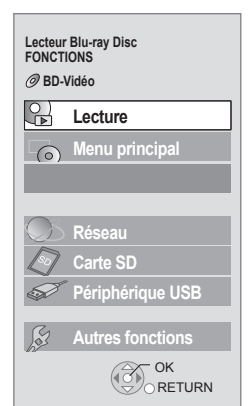

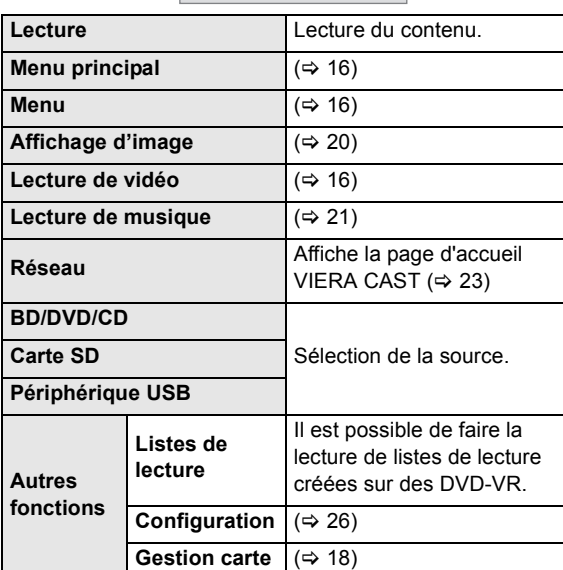

#### **Pour quitter l'écran** Appuyer sur [FUNCTION MENU].

 $\Box$ 

● Les rubriques affichées peuvent varier selon le support utilisé.

≥ Si l'écran FONCTIONS n'est pas affiché, appuyer sur [FUNCTION MENU].

# Lecture de contenu vidéo

### **BD DVD CD SD USB**

#### **Préparatifs**

Mettre le téléviseur en marche et sélectionner le signal d'entrée vidéo approprié sur le téléviseur.

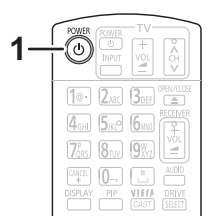

### **Appuyer sur [** $\bigcirc$  **POWER] pour mettre l'appareil en marche.**

### **2 Insérer le support.**

- La lecture s'amorce.
- Si le menu est affiché, appuyer sur [▲, ▼, ◀, ▶] pour sélectionner une rubrique, puis appuyer sur [OK].
- Si la lecture ne s'amorce pas, appuyer sur [▶] (PLAY).

### ■ Affichage des menus

Plusieurs menus sont disponibles : le Menu principal, Direct Navigator ou Menu instantané.

#### **Appuyer sur [TOP MENU/DIRECT NAVIGATOR] ou [POP-UP MENU].**

- Appuyer sur [ $\blacktriangle$ ,  $\nabla$ ,  $\blacktriangleleft$ ,  $\blacktriangleright$ ] pour sélectionner une rubrique, puis appuyer sur [OK].
- ≥ Le menu instantané s'affiche également en appuyant sur [SUB MENU] et en sélectionnant "Menu instantané".

### ■ Pour afficher les messages d'état

#### **En mode lecture, appuyer sur [STATUS].**

Les messages à l'écran donnent des informations sur la lecture en cours. Sur chaque pression de [STATUS], les informations affichées changent.

#### Ex. BD-Vidéo

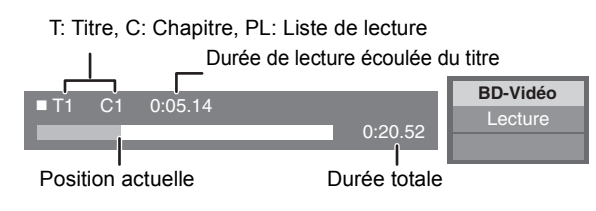

#### m

- LE DISQUE CONTINUE DE TOURNER PENDANT QUE LES MENUS SONT AFFICHÉS. Appuyer sur [■] lorsque la lecture est terminée pour protéger le moteur de l'appareil et l'écran du téléviseur.
- ≥ Selon le support et son contenu, il peut ne pas y avoir d'affichage ou celui-ci peut varier.
- DivX : Une lecture successive n'est pas possible.
- ≥ Il n'est pas possible d'effectuer la lecture du contenu vidéo aux formats AVCHD et MPEG2 ayant été transféré sur un support à l'aide de la fonction glisser et déposer ou copier-coller.

## Autres fonctions de lecture

Ces fonctions peuvent ne pas être disponibles selon le support et le contenu.

### Arrêt

#### **Appuyer sur [**∫**].**

L'endroit où la lecture a été interrompue est mémorisé.

#### **Fonction de poursuite de la lecture**

Appuyer sur [1] (PLAY) pour reprendre la lecture à partir de cet endroit.

- ≥ La position est effacée si le plateau du disque est ouvert ou si la touche [∫] est pressée à plusieurs reprises jusqu'à ce que le message "STOP" (arrêt) s'affiche sur l'écran de l'appareil.
- Sur les disques BD-Vidéo incluant BD-J ( $\Rightarrow$  40), la **fonction de poursuite de la lecture ne peut être utilisée.**

### Pause

#### **Appuyer sur [**;**].**

● Appuyer de nouveau sur [II] ou sur [ $\blacktriangleright$ ] (PLAY) pour reprendre la lecture.

### Recherche/Ralenti

#### **Recherche**

En mode lecture, appuyer sur [44] ou [ $\blacktriangleright$ ].

- ≥ Musique puis MP3 : La vitesse est réglée à un simple palier. **Ralenti**
- En mode pause, appuyer sur [44] ou [ $\blacktriangleright$ ].
- BD-Vidéo puis AVCHD : Ralenti en marche avant [ $\blacktriangleright\blacktriangleright$ ] seulement.

L'utilisateur a le choix parmi 5 paliers de vitesse de recherche.

≥ Appuyer sur [1] (PLAY) pour retourner à la vitesse de lecture normale.

### Saut

#### En mode lecture ou pause, appuyer sur [ $|$ **44**] ou [ $|$ **).**

- Pour sauter directement à un titre, un chapitre ou une plage.
- Chaque pression augmente le nombre de séquences sautées.

### Image par image

#### En mode pause, appuyer sur  $[4]$  (4**II**) ou  $[1]$  (**III**).

- ≥ Maintenir la touche enfoncée pour un défilement en séquence, en marche avant ou arrière.
- ≥ Appuyer sur [1] (PLAY) pour retourner à la vitesse de lecture normale.
- BD-Vidéo puis AVCHD : Marche avant [▶] (III>) seulement.

### Changement du rendu sonore

#### **Appuyer sur [AUDIO].**

Il est possible de changer le numéro de canal audio et la langue de la piste sonore ( $\Rightarrow$  24), etc.

## Fonctions utiles

### **1 Appuyer sur [SUB MENU].**

### **2 Sélectionner une rubrique, puis appuyer sur [OK].**

#### Pendant l'affichage de Direct Navigator

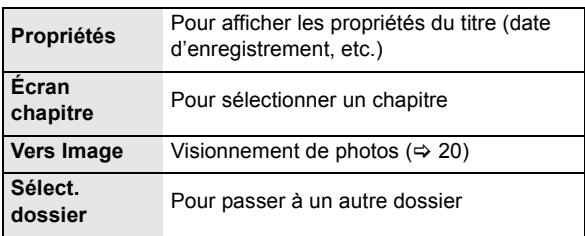

#### Pendant le visionnement

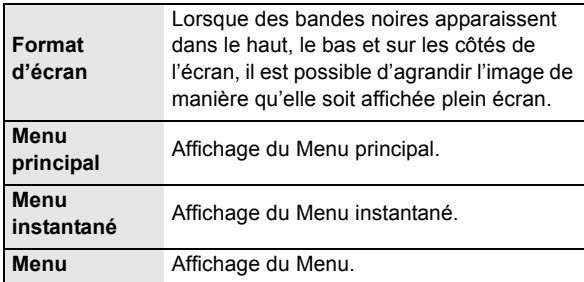

≥ Selon le contenu lu, le réglage de "Format d'écran", pourrait n'avoir aucun effet.

≥ Lorsque "Format télé" (> 28) est réglé sur "4:3 Pan. & balay." ou "4:3 Boîte lettres", l'effet du "Zoom avant" dans "Format d'écran" est désactivé.

### $\Box$

● Selon le support et son contenu, les rubriques affichées varient.

## Fonctions BD-Live ou BONUSVIEW avec le format BD-Vidéo

#### **Qu'est-ce qu'un BONUSVIEW?**

BONUSVIEW permet des fonctions telles que la lecture d'une seconde piste vidéo (image sur image) ou d'une seconde piste audio, etc.

#### **Qu'est-ce qu'un BD-Live?**

En plus de la fonction BONUSVIEW, BD-Live vous permet de profiter d'autres fonctions telles que des sous-titres, des images exclusives et des jeux en ligne en raccordant cet appareil à Internet.

≥ Les fonctions utilisables et les modalités d'opération peuvent varier d'un disque à l'autre, pour de plus amples détails, se reporter aux instructions accompagnant le disque et/ou visiter leur site Web.

### Lecture image sur image

#### **Pour activer/désactiver la seconde piste vidéo Appuyer sur [PIP].**

Seconde piste vidéo

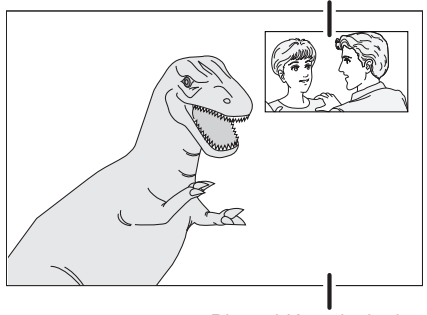

Piste vidéo principale

**Pour activer/désactiver la seconde piste audio Appuyer sur [DISPLAY]** > **sélectionner "Disque"** > **[**1**]** > **sélectionner "Type de signal"**> **[OK]** > **régler "Piste son" dans "Vidéo secondaire" sur "Oui" ou "Non".**

#### $\Box$

- ≥ Durant la recherche/lecture au ralenti ou le défilement image par image, seule la piste vidéo principale est affichée.
- ≥ Lorsque "Audio secondaire BD-Vidéo" dans "Sortie audio numérique" est réglé sur "Non, la piste audio secondaire n'est pas lue (→ 27).

### Fonctions disques BD-Live avec l'Internet

Certains contenus BD-Live disponibles sur des disques Blu-ray nécessitent la création d'un compte Internet afin d'avoir accès au contenu BD-Live. Suivre les directives à l'écran ou consulter le manuel d'utilisation du disque pour plus de renseignements sur l'obtention d'un compte.

#### **Faire la connexion au réseau. (⇒ 10)**

### **Mettre une carte SD en place** (ayant au moins

1 Go d'espace libre)**.**

La carte SD est utilisée comme mémoire locale ( $\Rightarrow$  40).

### **3 Mettre en place un disque.**

### ■ Suppression de données/Formatage de cartes SD

- (1) Mettre une carte SD en place.
- 2 Appuyer sur [FUNCTION MENU].
- 3) Appuyer sur  $[\triangle, \blacktriangledown]$  pour sélectionner "Autres fonctions", puis appuyer sur [OK].
- (4) Appuyer sur  $[4, 7]$  pour sélectionner "Gestion carte", puis appuyer sur [OK].
- 5 Appuyer sur [3, 4] pour sélectionner "Effacement de données BD-Vidéo" ou "Formatage de carte SD", puis appuyer sur [OK].

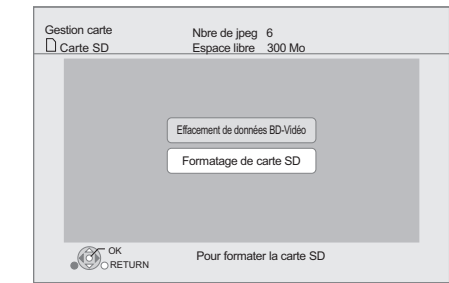

- 6 Appuyer sur  $\left[ \blacktriangleleft, \blacktriangleright \right]$  pour sélectionner "Oui", puis appuyer sur [OK].
- 7 Appuyer sur [2, 1] pour sélectionner "Début", puis appuyer sur [OK].

- ≥ Pour utiliser les fonctions mentionnées plus haut, il est recommandé de formater la carte au moyen de cet appareil. Si la carte SD utilisée est formatée, toutes les données qui s'y trouvent seront supprimées et ne pourront être récupérées.
- ≥ Il pourrait être nécessaire de modifier "Accès Internet BD-Live" pour certains disques  $\approx$  26).
- ≥ Lors de la lecture de disques prenant en charge BD-Live, les identifiants du lecteur ou du disque peuvent être communiqués au fournisseur de contenu via l'Internet.

# À propos de DivX

#### **À propos de DivX Vidéo:**

DivX**®** est un format vidéo numérique créé par DivX, Inc. Cet appareil est un produit officiel certifié DivX qui prend en charge la vidéo DivX. Consultez le site www.divx.com pour plus d'informations et pour des outils permettant de convertir des fichiers vidéo au format DivX.

#### **À propos des vidéos à la demande DivX:**

Vous devez activer votre produit certifié DivX**®**, afin qu'il puisse lire les fichiers de DivX vidéo à la demande (VOD). Pour générer le code d'enregistrement, voir la rubrique DivX VOD du menu de configuration de votre produit. Compléter l'enregistrement de votre produit en allant sur le site vod.divx.com avec le code d'enregistrement.

≥ Il n'est pas possible de faire la lecture de contenu DivX VOD enregistré sur un périphérique USB.

#### **Affichage du code d**'**enregistrement de l**'**appareil.**

(→ 30, "Inscription DivX" sous "Autres")

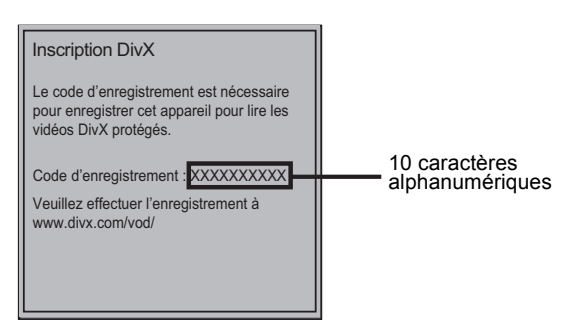

- ≥ Après une première lecture de contenus DivX VOD, le code d'enregistrement n'est plus affiché.
- ≥ Lors de l'achat de contenus DivX VOD en utilisant un code d'enregistrement différent du code de cet appareil, il ne sera pas possible de faire la lecture de ces contenus. ("Absence d'autorisation." s'affiche.)

#### **Annulation de l'enregistrement de l'appareil.**

(> 30, "Inscription DivX" sous "Autres")

Appuyer sur [◀, ▶] pour sélectionner "Oui" dans "Inscription DivX".

Utiliser le code de désenregistrement pour annuler l'enregistrement à www.divx.com.

#### **À propos des contenus DivX VOD ne pouvant être lus qu'un nombre prédéfini de fois**

Certains contenus DivX VOD ne peuvent être lus qu'un nombre prédéfini de fois. Lors de la lecture de ces contenus, le nombre de lectures restantes s'affiche. Il n'est pas possible de faire la lecture de contenus quand le nombre de lectures restantes est égal à zéro. ("Location expirée." s'affiche.)

● Le nombre de lectures restantes diminue chaque fois qu'un programme est lu. Toutefois, lors de la reprise de la lecture à partir du point où elle a été arrêtée, le nombre de lectures restantes ne diminue pas en raison de la fonction de poursuite de la lecture.

### ■ Affichage du texte des sous-titres

Cet appareil vous permet d'afficher le texte des sous-titres sur le disque vidéo DivX. Cette fonction n'a pas de rapport avec les sous-titres spécifiés dans les spécifications de standard DivX et elle n'a pas de standard précis. Selon les méthodes utilisées pour créer le fichier ou l'état de la lecture en cours, les fonctions suivantes pourraient ne pas fonctionner (lecture en cours, arrêt, etc.).

#### **Réglage de "Sous-titres" dans "Disque" (**> **24)**

#### $\square$

- ≥ Les fichiers vidéo DivX qui n'affichent pas "Texte" ne contiennent pas de sous-titres.
- Si le texte des sous-titres ne s'affiche pas correctement, modifier les paramètres linguistiques.  $(\Rightarrow 26)$

# Visionnement de photos

### **BD DVD CD SD USB**

(BD-RE, DVD-RAM/-R/-R DL, CD-R/RW, Carte SD, Périphérique USB)

### **1 Mettre un disque, une carte SD ou un périphérique USB en place.**

Si le menu est affiché, appuyer sur  $[4, 7]$  pour sélectionner une rubrique, puis appuyer sur [OK].

### **2 BD-RE, DVD-RAM**

#### **Appuver sur [▲, ▼, ◀, ▶] pour sélectionner un album, puis appuyer sur [OK].**

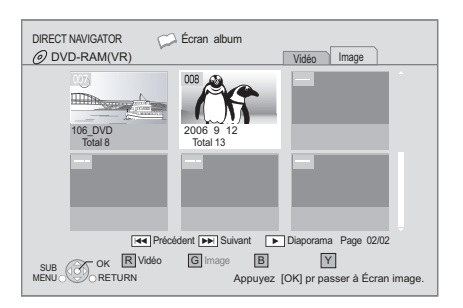

### **3 Appuyer sur [**3**,** <sup>4</sup>**,** <sup>2</sup>**,** <sup>1</sup>**] pour sélectionner une photo, puis appuyer sur [OK].**

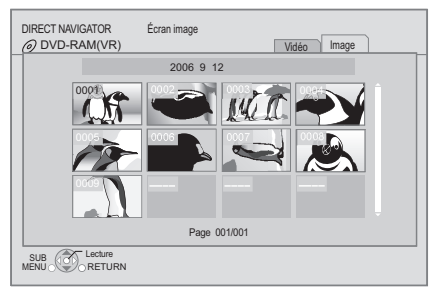

Appuyer sur [◀, ▶] pour afficher la photo précédente ou suivante.

#### **Pour quitter l'écran**

Appuyer sur [TOP MENU/DIRECT NAVIGATOR].

## ■ Affichage des propriétés d'une photo

#### **Pendant le visionnement, appuyer sur [STATUS] à deux reprises.**

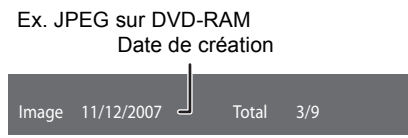

**Pour quitter l'écran** Appuyer sur [STATUS].

## Fonctions utiles

**1 Appuyer sur [SUB MENU].**

### **2 Sélectionner une rubrique, puis appuyer sur [OK].**

Pendant l'affichage de "Écran album" ou "Écran image"

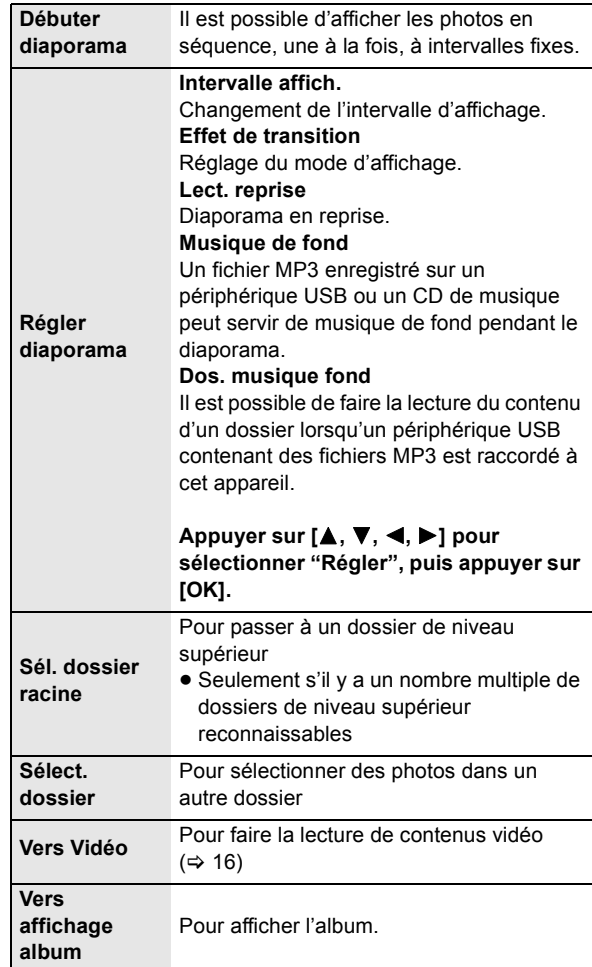

Pendant le visionnement (à l'exception de diaporamas)

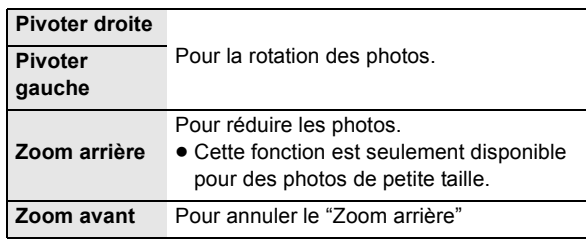

- Selon le support et son contenu, les rubriques affichées varient.
- Lors de l'affichage d'une photo comportant un grand nombre de pixels, l'intervalle d'affichage pourrait devenir plus long. Même si le réglage est modifié, l'intervalle d'affichage pourrait ne pas être réduit.
- ≥ Lorsqu'un CD de musique et un périphérique USB avec du contenu au format MP3 sont insérés/connectés à l'appareil en même temps, le CD de musique est lu en priorité en guise de musique de fond.

# Lecture de musique

### **DVD CD USB**

(DVD-R/-R DL, CD de musique, CD-R/RW, Périphérique USB)

### **1 Mettre un disque ou un périphérique USB en place.**

Si le menu est affiché, appuyer sur  $[\triangle, \blacktriangledown]$  pour sélectionner une rubrique, puis appuyer sur [OK].

### **2 Appuyer sur [**3**,** <sup>4</sup>**] pour sélectionner une plage, puis appuyer sur [OK].**

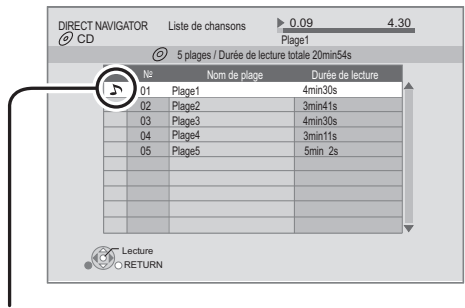

Le symbole "  $\sum$  " indique la plage en cours de lecture.

- Lecture d'une plage dans un autre dossier
- **1** Pendant l'affichage de l'écran "Liste de chansons" **Appuyer sur [SUB MENU].**
- **2 Appuyer sur [**3**,** <sup>4</sup>**] pour sélectionner "Sélection de dossier", puis appuyer sur [OK].**

<sup>≥</sup> Il n'est pas possible de sélectionner des dossiers qui ne contiennent aucune plage compatible.

# Opérations liées avec le téléviseur (VIERA Link™ "HDAVI Control™")

#### **Qu'est-ce que la fonction VIERA Link "HDAVI Control"?**

**L'appellation EZ Sync® est maintenant remplacée par VIERA LinkTM.**

**Il s'agit d'une fonction pratique qui permet de lier le pilotage des opérations sur cet appareil et un téléviseur Panasonic (VIERA) ou un amplificateur/ récepteur sous la fonction "HDAVI Control". Il est possible d'utiliser cette fonction en raccordant ces appareils au moyen d'un câble HDMI. Pour plus de détails, se reporter au manuel d'utilisation de chaque appareil utilisé.** 

#### **Préparatifs**

- 1 Régler "VIERA Link" sur "Oui" (> 29). (Par défaut, le réglage est à "Oui".)
- 2 Régler les opérations "HDAVI Control" sur l'équipement raccordé (Ex.: téléviseur).
- 3 Mettre en marche tous les appareils auxiliaires compatibles avec la fonction "HDAVI Control" et sélectionner le canal d'entrée de cet appareil sur le téléviseur raccordé de manière que la fonction "HDAVI Control" fonctionne adéquatement.

**Recommencer cette procédure si la connexion ou les réglages sont modifiés.**

### Commutation automatique du signal d'entrée Lien-En marche

Lorsque les opérations suivantes sont effectuées, le téléviseur va commuter automatiquement l'entrée du canal et afficher l'action correspondante. Lorsque le téléviseur est hors marche, il se mettra automatiquement en marche.

- Lancement de la lecture sur l'appareil
- Action effectuée à partir d'un écran de menu (Ex.: écran Direct Navigator)

## Lien-Hors marche

Lorsque le téléviseur est mis hors marche, tous les autres appareils compatibles avec la fonction "HDAVI Control", y compris cet appareil, sont automatiquement mis hors marche.

#### **Lecture continue de musique même après la mise hors marche du téléviseur**

Lorsque l'appareil est connecté à un téléviseur Panasonic (VIERA) qui prend en charge HDAVI Control 2 ou plus récente et à un amplificateur/récepteur qui prend en charge VIERA Link.

- 1 Pendant l'écoute de musique
- Appuyer sur [SUB MENU].
- $(2)$  Appuyer sur  $[\triangle, \blacktriangledown]$  pour sélectionner "Interrupteur télé" et appuyer sur [OK].

## Pilotage facile uniquement au moyen de la télécommande du téléviseur VIERA

#### **Le téléviseur doit être compatible avec la norme "HDAVI Control 2" ou plus récent.**

Depuis la télécommande du téléviseur, il est possible de piloter la lecture de disques à l'aide de "Écran de commande" et d'afficher le menu principal ou le menu instantané, etc.

- **1 Appuyer sur [SUB MENU].**
- **2 Sélectionner une rubrique, puis appuyer sur [OK].**

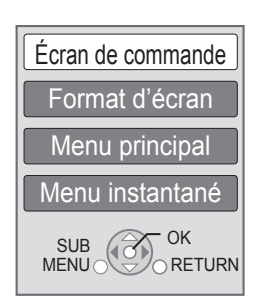

≥ Il n'est pas possible d'utiliser le sous-menu pendant que le menu principal pour BD-Vidéo ou DVD-Vidéo est affiché.

- Utiliser la télécommande fournie avec cet appareil s'il est impossible d'utiliser la télécommande du téléviseur avec cet appareil.
- ≥ Le fonctionnement de la télécommande pourrait être interrompu lors d'une pression sur des touches de la télécommande du téléviseur qui ne sont pas compatibles.
- Cet appareil prend en charge la fonction "HDAVI Control 5". "HDAVI Control 5" est la nouvelle norme (en date décembre 2009) pour les appareils compatibles avec HDAVI Control de Panasonic. Cette norme est compatible avec les appareils HDAVI traditionnels de Panasonic.
- La fonction VIERA Link "HDAVI Control", basée sur les fonctions de pilotage fournies par HDMI qui est une norme de l'industrie aussi connue sous le nom de HDMI CEC (Consumer Electronics Control/Comité des télécommunications et de l'électronique), est une fonction unique que nous avons développée et ajoutée à nos appareils. De ce fait, son pilotage avec les appareils d'autres fabricants qui prennent en charge HDMI CEC n'est pas garanti.
- ≥ Se rapporter aux manuels afférents à l'équipement utilisé prenant en charge la fonction VIERA Link.

# **Fonction VIERA CAST**

Il est possible d'accéder à des services sur Internet tels que YouTube™, le service de Picasa™ Albums Web, etc., à partir de la page d'accueil de VIERA CAST. (Courant en date de décembre 2009)

### **Préparatifs**

- Connexion réseau ( $\Leftrightarrow$  10)
- Paramétrages réseau ( $\Rightarrow$  12)

### **1 Appuyer sur [VIERA CAST].**

Un message s'affiche. Lire attentivement les instructions et appuyer sur [OK].

### **2 Appuyer sur [**3**,** <sup>4</sup>**,** <sup>2</sup>**,** <sup>1</sup>**] pour sélectionner une rubrique, puis appuyer sur [OK].**

#### Touches utilisables:

[ $\blacktriangle$ ,  $\blacktriangledown$ ,  $\blacktriangleleft$ ,  $\blacktriangleright$ ], [OK], [RETURN], les touches colorées, les touches numériques.

#### **Page d'accueil VIERA CAST:**

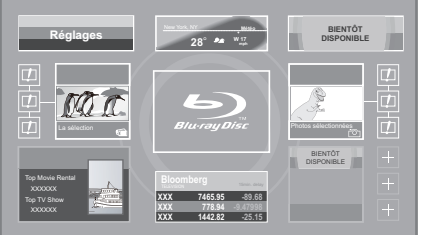

Les images ne servent qu'à des fins d'illustrations et peuvent être modifiées sans préavis.

#### **Pour revenir à la page d'accueil VIERA CAST** Appuyer sur [VIERA CAST].

### **Pour quitter VIERA CAST**

Appuyer sur [EXIT], [FUNCTION MENU] ou [TOP MENU/ DIRECT NAVIGATOR].

#### ∩∩

- Dans les cas suivants, effectuer le paramétrage à partir du menu "Réglages du contenu Internet"  $(\Rightarrow 30)$ 
	- Lorsque l'usage de VIERA CAST est contrôlé.
	- Lorsque la piste audio est distordue.
	- Lorsque l'heure affichée est incorrecte.
- ≥ Avec une connexion Internet lente, il se peut que l'image ne soit pas affichée correctement. Il est recommandé d'utiliser une connexion à large bande d'au moins 6 Mo par seconde.
- ≥ S'assurer d'effectuer la mise à jour du micrologiciel lorsqu'un message enjoignant à la mise à jour est affiché à l'écran. Si le micrologiciel n'est  $\sigma$ <sub>19</sub> and a late of grad set among a research of the misroregists. The pas mis à jour, la fonction VIERA CAST<sup>TM</sup> ne sera pas disponible. ( $\Rightarrow$  14)
- ≥ La page d'accueil VIERA CASTTM est sujette à des modifications sans préavis.
- ≥ Les services disponibles via VIERA CASTTM sont la responsabilité de leurs fournisseurs de services respectifs et leurs services peuvent être interrompus temporairement ou définitivement sans préavis. Par conséquent, Panasonic n'émet aucune garantie quant au contenu et à la continuité de ces services.
- Certaines fonctions des sites Web ou du contenu du service peuvent ne pas être disponibles.
- ≥ Certains contenus peuvent être inappropriés pour certains spectateurs. ≥ Certains contenus peuvent être disponibles seulement dans des pays
- spécifiques et peuvent être présentés dans des langues spécifiques.

# **Menu Lecture**

### **1 Appuyer sur [DISPLAY].**

#### Ex. BD-Vidéo

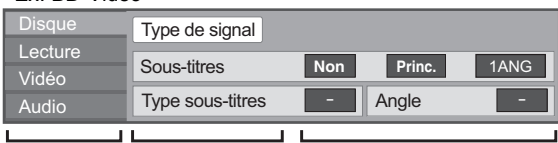

**Menu Rubrique Réglage**

- **2 Appuyer sur [**3**,** <sup>4</sup>**] pour sélectionner le**  menu, puis appuyer sur **[▶**].
- **3 Appuyer sur [**3**,** <sup>4</sup>**,** <sup>2</sup>**,** <sup>1</sup>**] pour sélectionner une rubrique, puis appuyer sur [**1**].**
- **4 Appuyer sur [**3**,** <sup>4</sup>**] pour sélectionner le réglage.**

Il est possible de modifier certains réglages en appuyant sur [OK].

## **Pour quitter l'écran**

Appuyer sur [DISPLAY].

**Selon l'état de l'appareil (lecture en cours, arrêt, etc.) et le contenu du support, certaines rubriques pourraient ne pas être disponibles ou paramétrables.**

À propos de la langue, des attributs audio et vidéo :  $(\Rightarrow 39)$ 

## **Disque**

#### **Type de signal**

**Vidéo primaire**

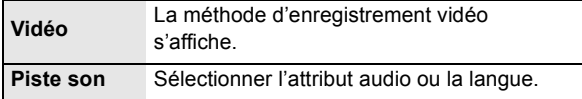

#### **Vidéo secondaire**

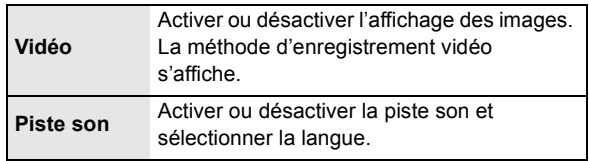

#### **Vidéo**

La méthode d'enregistrement vidéo s'affiche.

#### **Piste son**

Pour afficher ou changer la piste audio.

#### **Sous-titres**

Pour activer ou désactiver les sous-titres et pour changer la langue selon le support.

#### **Type sous-titres**

Sélectionner le style des sous-titres.

#### **Canal audio**

Pour sélectionner le numéro du canal audio. (⇒16, "Changement du rendu sonore")

#### **Angle**

Sélectionner le numéro de l'angle.

Certaines rubriques ne peuvent être modifiées que sur le menu du disque.  $(\Rightarrow 16)$ 

### Lecture

#### **Lecture en reprise**

(Seulement pendant l'affichage du temps de lecture écoulé.) Sélectionne la séquence devant être lue en reprise. Les rubriques affichées varient selon le type de disque.

Sélectionner "Non" pour annuler.

#### **Aléatoire**

Pour activer ou désactiver le mode aléatoire.

#### **Fenêtre d'infos sur la lecture**

Pour afficher les informations suivantes.

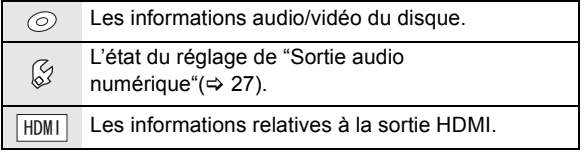

Appuyer sur [RETURN] pour quitter.

## Vidéo

#### **Image**

Sélectionner la qualité de l'image pendant le visionnement.

≥ Il est possible d'effectuer des réglages additionnels en sélectionnant "Utilisat.".

Appuyer sur [1] pour sélectionner "Réglage de l'image", puis appuyer sur [OK].

m

- ≥ Réducteur 3D:
- Atténue le bruit de fond pour créer un effet de profondeur.

Lorsque "Sortie 24p" est réglé sur "Oui", cette fonction pourrait ne pas être opérationnelle. ( $\Rightarrow$  29)

≥ Réd. intégré:

Atténue le bruit numérique et réduit le maculage autour des sections contrastées de l'image.

#### **Réglages avancés**

#### **Chrominance**

Le traitement à haute résolution des signaux chromatiques HDMI produit une image riche de qualité à haute résolution.

#### **Clarté des détails**

Pour une image nette et détaillée.

#### **Progressif**

Sélectionner la méthode de conversion au signal progressif approprié au matériel.

≥ Lorsque le contenu est déformé, changer les paramètres de "Auto" à "Vidéo".

#### **24p**

Les films et le contenu enregistré au format DVD-Vidéo en 24p sont reproduits au format 24p.

≥ Seulement lorsque "Sortie 24p" a été réglé sur "Oui" (> 29)

### Audio

#### **Effets sonores\*1**

Sélectionner un effet sonore.

- ≥ Sonorité tube num\*2 :
- Cette fonction produit un son riche comme celui d'un amplificateur à lampes.
- Remastériser<sup>\*2 ·</sup>

Cette fonction donne de l'éclat au son en rehaussant les hautes fréquences du signal audio. (Disques enregistrés à 48 kHz ou moins)

Réglage recommandé

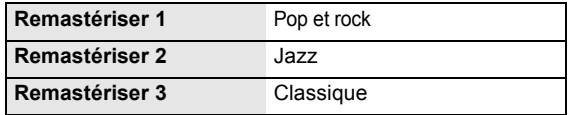

≥ Ambio atténuée :

Pour écouter un film avec un puissant rendu sonore même à faible volume (la nuit, par exemple), le rendu sonore est réglé de manière à être aisément audible.

### **Optim. dialogues\*2**

Le volume sur le canal centre est monté de manière à rendre les dialogues plus faciles à entendre.

#### **Son haute clarté**

Lorsque l'appareil est connecté au téléviseur par l'entremise d'une prise HDMI pour la sortie vidéo, cela produit un son plus clair.

≥ Seulement si "Son haute clarté" est réglé sur "Activer"  $(\Rightarrow$  27).

\*1 Certaines fonctions ne peuvent pas être paramétrées séparément.

\*2 Cette fonction est seulement disponible pour le signal audio acheminé depuis la prise HDMI ou COAXIAL /OPTICAL lorsque "Sortie audio numérique" est réglé sur "PCM" (→ 27). (Toutefois, dans une telle éventualité, le signal audio est converti à 2 canaux depuis la prise COAXIAL /OPTICAL.)

# Menu Configuration

Modifier les paramétrages de l'appareil s'il y a lieu. Les réglages demeurent inchangés même si l'appareil est mis dans le mode veille.

- **1 Appuyer sur [FUNCTION MENU], ensuite sur [**3**,** 4**] pour sélectionner "Autres fonctions", puis appuyer sur [OK].**
- **2 Appuyer sur [**3**,** <sup>4</sup>**] pour sélectionner "Configuration", puis appuyer sur [OK].**

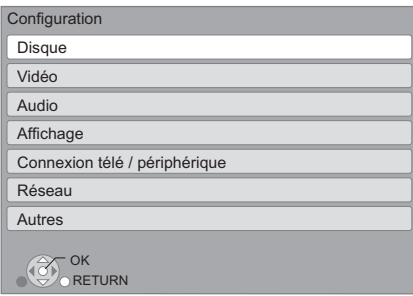

- **3 Appuyer sur [**3**,** <sup>4</sup>**] pour sélectionner un menu, puis appuyer sur [OK].**
- **4 Appuyer sur [**3**,** <sup>4</sup>**] pour sélectionner une rubrique, puis appuyer sur [OK].**

S'il y a d'autres rubriques, recommencer les étapes plus haut.

**5 Appuyer sur [**3**,** <sup>4</sup>**,** <sup>2</sup>**,** <sup>1</sup>**] pour sélectionner une rubrique, puis appuyer sur [OK].**

≥ Les méthodes d'opération peuvent varier. Dans une telle éventualité, suivre les instructions affichées à l'écran.

#### **À propos du mot de passe**

Il s'agit du même mot de passe pour les fonctions suivantes. Ne pas oublier le mot de passe.

- "Restrictions DVD-Vidéo"
- "Restrictions BD-Vidéo"
- $\bullet$  "Verrouillage" ( $\Rightarrow$  30)

## **Disque**

#### **Restrictions DVD-Vidéo**

Fixer un niveau de restriction pour la lecture de DVD-Vidéo.

≥ Suivre les instructions à l'écran. Entrer un mot de passe à 4 chiffres au moyen des touches numériques dans l'écran de saisie du mot de passe.

#### **Restrictions BD-Vidéo**

Fixer un âge minimum pour la lecture de BD-Vidéo.

≥ Suivre les instructions à l'écran. Entrer un mot de passe à 4 chiffres au moyen des touches numériques dans l'écran de saisie du mot de passe.

#### **Langue audio**

Sélectionner la langue de la piste son.

- ≥ Si "Version originale" est réglé, la langue originale de chaque disque sera sélectionnée.
- ≥ Entrer un code (> 39) au moyen des touches numériques lorsque "Autre  $****"$  est sélectionné.

#### **Langue des sous-titres**

Sélectionner la langue des sous-titres.

- ≥ Si "Automatique" est réglé, et que la langue sélectionnée sous "Langue audio" n'est pas disponible sur le disque, les sous-titres de cette langue s'afficheront automatiquement s'ils sont disponibles.
- ≥ Entrer un code (> 39) au moyen des touches numériques lorsque "Autre  $****$ " est sélectionné.

#### **Langue du menu**

Sélectionner la langue des menus.

● Entrer un code (=> 39) au moyen des touches numériques lorsque "Autre  $****$ " est sélectionné.

#### **Accès Internet BD-Live (⇒ 18)**

Il est possible de restreindre l'accès Internet lors de l'utilisation des fonctions BD-Live.

≥ Si "Permettre(Limité)" est réglé, l'accès Internet n'est permis que pour le contenu BD-Live ayant un certificat de propriété de contenu.

#### **Texte pour sous-titres DivX**

Sélectionner une rubrique appropriée en rapport avec la langue choisie pour le texte des sous-titres  $(\Rightarrow 19)$ .

● Cette rubrique n'est affichée qu'après la lecture d'un fichier.

## Vidéo

#### **Arrêt sur image (mode pause)**

Sélectionner le type d'image affichée après avoir interrompu la lecture (pause).

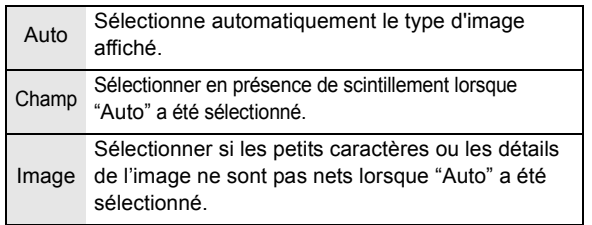

#### **Lecture sans coupure**

Les chapitres d'une même liste de lecture sont lus sans interruption.

≥ Sélectionner "Oui" si l'image s'interrompt entre les chapitres.

#### **Commande de niveau du noir**

Sélectionner plus pâle ou plus foncé pour ajuster le niveau du noir donnant la meilleure image.

## Audio

#### **Compression dynamique**

Pour une lecture à faible volume mais dont les dialogues demeurent aisément audibles.

(Dolby Digital, Dolby Digital Plus et Dolby TrueHD seulement)

≥ La fonction "Auto" n'est effective qu'avec Dolby TrueHD.

#### **Sortie audio numérique (**> **34)**

Appuyer sur [OK] pour afficher les réglages suivants.

#### **Dolby D/Dolby D +/Dolby TrueHD DTS/DTS-HD**

Sélectionner le signal audio.

- ≥ Sélectionner "PCM" si l'appareil raccordé ne peut effectuer le décodage du signal choisi.
- ≥ Un réglage impropre peut entraîner du bruit.

#### **Audio secondaire BD-Vidéo**

Sélectionner si les pistes audio primaires et secondaires doivent être mélangées ou non (incluant le bruit de cliquage).  $(\Rightarrow 18)$ 

≥ Si "Non" est sélectionné, l'appareil ne reproduit que les pistes audio primaires.

### **Conv.-abaissement PCM**

Sélectionner la modalité d'abaissement d'un signal audio avec une fréquence d'échantillonnage de 96 kHz à partir de la prise DIGITAL AUDIO OUT.

- ≥ Si "Oui" est sélectionné, les signaux sont abaissés à 48 kHz.
- ≥ Si "Non" est sélectionné et que l'équipement connecté ne peut traiter des signaux avec une fréquence d'échantillonnage de 96 kHz, le son ne sera pas rendu adéquatement.
- ≥ Les signaux sont abaissés à 48 kHz malgré réglages effectués ci-contre à droite dans les cas suivants:
	- lorsque le signal possède une fréquence d'échantillonage de 192 kHz
	- lorsque le disque est protégé contre le piratage
	- lorsque "Audio secondaire BD-Vidéo" est réglé sur "Oui"

#### **Mélange-abaissement**

Sélectionner le système de mélange-abaissement des signaux multicanaux à 2 canaux.

- ≥ Sélectionner "Ambio encodée" lorsque l'équipement raccordé prend en charge la fonction d'ambiophonie virtuelle.
- Aucun mélange-abaissement n'est effectué lorsque réglé sur "Train bits" pour les signaux acheminés via les prises de sortie HDMI AV OUT et DIGITAL AUDIO OUT.
- ≥ Le signal audio sera rendu au format "Stéréo" (2 canaux) dans les conditions suivantes:
	- Lecture AVCHD
	- Lecture de la piste audio secondaire (incluant le bruit de cliquage).

#### **Reformatage audio 7.1 ca**

Les signaux ambiophoniques à 6.1 ca ou moins sont automatiquement rehaussés et rendus en 7.1 ca.

- ≥ Si "Non" est sélectionné, le signal est rendu tel quel, peu importe le nombre de canaux. (Il est à noter que dans le cas d'un signal à 6.1 canaux, le signal est rendu à 5.1 canaux).
- Le reformatage audio est possible dans les cas suivants:
- ≥ Lorsque "PCM" est sélectionné dans "Sortie audio numérique".
- ≥ Lorsque le signal audio est au format Dolby Digital, Dolby Digital Plus, Dolby TrueHD ou LPCM.

#### **Son haute clarté**

Lorsque l'appareil est connecté au téléviseur par l'entremise d'une prise HDMI pour la sortie vidéo, cela produit un son plus clair.

*Réglages*

≥ Régler sur "Activer" et régler ensuite "Son haute clarté" sur "Oui" dans le menu lecture.  $(\Rightarrow 25)$ 

### **Délai audio**

Une mauvaise synchronisation entre la piste audio et vidéo se corrige en retardant la piste audio.

#### **Messages à l'écran**

Sélectionner si oui ou non les messages sont automatiquement affichés.

#### **Langue de l'affichage**

Sélectionner la langue d'affichage des menus et des messages à l'écran.

#### **Fonction économiseur d'écran**

Cette fonction prévient le développement d'une image rémanente.

- ≥ Lorsque ce paramètre est réglé sur "Oui": Après 10 minutes ou plus d'inactivité, l'écran Direct Navigator passe automatiquement à l'écran FONCTIONS.
- ≥ Cette fonction n'est pas disponible durant la lecture ou lors d'une pause, etc.
- ≥ En ce qui concerne la musique sur [CD-DA] ou MP3, quel que soit le paramétrage, après un moment d'inactivité, l'écran Direct Navigator change automatiquement d'état.

#### **Affichage fluorescent**

Change le niveau de luminosité de l'écran d'affichage du lecteur.

≥ Si "Auto" est sélectionné, la luminosité de l'afficheur est atténuée durant la lecture, autrement il demeure lumineux.

### **Commande DEL pour carte SD**

Régler le mode d'indication du voyant du lecteur de carte SD.

≥ Si "Carte SD insérée" est réglé, lorsque l'appareil est mis en marche et qu'une carte SD est insérée, le voyant s'allume.

#### **Licence**

Les informations au sujet du logiciel utilisé par cet appareil sont affichées.

## Affichage **Connexion télé / périphérique**

#### **Format télé**

Régler en fonction du type de téléviseur utilisé.

Lorsqu'un téléviseur avec écran 4:3 est connecté et que le contenu en lecture est au format 16:9:

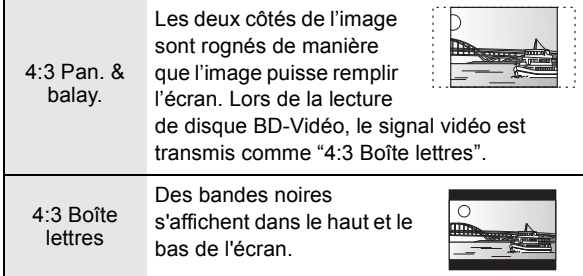

Lorsqu'un téléviseur avec écran panoramique 16:9 est connecté et que le contenu en lecture est au format 4:3:

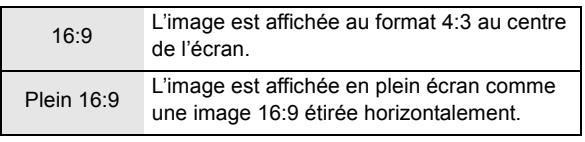

#### **Connexion HDMI**

Appuyer sur [OK] pour afficher les réglages suivants.

#### **Mode vidéo HDMI**

Sélectionner "Oui" lorsque la sortie vidéo est effectuée à partir de la prise HDMI AV OUT.

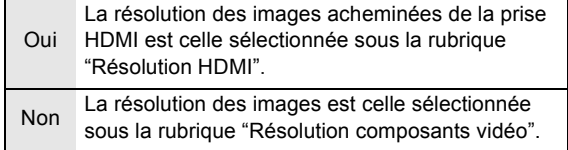

#### **Résolution HDMI**

Les rubriques prises en charge par les appareils connectés sont indiquées sur l'écran par le symbole " $*$ ". La sélection d'une rubrique non identifiée par le symbole "\*" peut entraîner l'affichage d'images distordues.

- ≥ Si "Auto" est réglé, l'appareil sélectionne
- automatiquement la résolution convenant le mieux au téléviseur raccordé.
- Pour reproduire un signal vidéo haute définition converti au format 1080p, il est nécessaire de connecter l'appareil directement à un téléviseur compatible avec la haute définition 1080p (téléviseur à haute définition). Si l'appareil est connecté à un téléviseur à haute définition par le truchement d'un autre équipement, ce dernier doit aussi être compatible à un signal 1080p.

### **Sortie 24p**

Lorsque l'appareil est connecté à un téléviseur qui prend en charge un signal vidéo 1080/24p via un câble HDMI, l'appareil affiche le contenu enregistré (films, etc.) dans ce format à une cadence de 24p.

- ≥ Lors de la lecture d'images DVD-Vidéo, régler sur "Oui", puis régler également sur "24p" dans "Vidéo" (→ 25) à "Oui".
- ≥ Lorsque des images BD-Vidéo au format autre que 24p sont lues, les images sont rendues à la cadence de 60p.

#### **Mode couleur HDMI**

Ce réglage sert à sélectionner la conversion de l'espace couleur du signal de l'image lorsque l'appareil est raccordé via un câble HDMI.

#### **Sortie audio HDMI**

Ce réglage sélectionne la sortie audio à partir de HDMI.

≥ Régler sur "Non" lorsque le téléviseur est connecté à cet appareil au moyen d'un câble HDMI et que cet appareil est connecté à d'autres périphériques tel un amplificateur/ récepteur au moyen d'une prise COAXIAL ou OPTICAL.

#### **VIERA Link**

Régler pour utiliser la fonction "HDAVI Control" lorsque raccordé au moyen d'un câble HDMI à un appareil qui prend en charge la fonction "HDAVI Control".

● Sélectionner "Non" lorsque la fonction "HDAVI Control" n'est pas utilisée.

#### **Sortie couleurs profondes**

Ce réglage sert à sélectionner si la fonction Couleurs Profondes est utilisée lorsqu'un téléviseur compatible est raccordé.

#### **Drapeau du type de contenu**

Selon le contenu en lecture, le téléviseur reproduira en s'adaptant à la méthode optimale lorsqu'un téléviseur prenant en charge cette fonction est connecté.

#### **Résolution composants vidéo**

Réglage de la résolution du signal vidéo de sortie lorsque la connexion est faite à la prise COMPONENT VIDEO OUT.

≥ Même si "720p" ou "1080i" a été sélectionné, la résolution du signal vidéo est limitée à "480p" lorsque le signal au format DVD-Vidéo est acheminé à partir de la prise de sortie COMPONENT VIDEO OUT.

### **Sortie audio analogique**

Il est possible de régler le meilleur rendu sonore ambiophonique multicanal possible pour vos enceintes à partir de cet appareil lorsque les réglages ne peuvent être ajustés à partir d'un amplificateur/récepteur avec prise AUDIO OUT.

Régler "2 ca (mél.-abais.)+5.1 ca" ou "7.1 ca" et appuyer sur [OK], puis régler les options suivantes.

– Présence et taille des enceintes

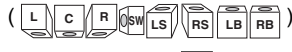

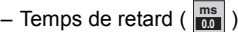

 $-$  Équilibre des canaux ( $\begin{bmatrix} \frac{dB}{0.0} \end{bmatrix}$ )

#### **Pour mettre fin au paramétrage des enceintes**

Appuyer sur [▲, ▼, ◀, ▶] pour sélectionner "Terminé" et appuyer sur [OK].

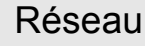

#### **Configuration réseau simplifiée (⇒ 12)**

#### **Réglages réseau**

Il est possible de configurer les paramètres réseau individuellement.

Appuyer sur [OK] pour afficher les réglages suivants.

#### **Mode connexion au réseau local (LAN)**

Sélectionner la méthode de connexion.

#### **Config. connexion point accès**

Lorsqu'une liaison sans fil est utilisée, cette rubrique permet le réglage des paramètres de connexion et du routeur sans fil (Point d'accès) en plus de la vérification des paramètres de connexion actuels.

#### **Configuration de la connexion**

L'assistant de configuration du routeur sans fil (Point d'accès) s'affichera.

#### **Adresse IP/Réglages DNS**

Permet de vérifier l'état de la connexion réseau et les réglages tels que l'adresse IP et DNS.

Appuyer sur [OK] pour afficher les réglages suivants.

≥ L'option "Réglage de vitesse de connexion" n'est activée que si "Détection automatique-vitesse connexion" est réglé sur "Non".

#### **Réglages du serveur mandataire**

Permet de vérifier l'état de la connexion avec le serveur mandataire.

Appuyer sur [OK] pour afficher les réglages suivants.

#### **Réglages du contenu Internet (⇒ 23) (VIERA CAST)**

Appuyer sur [OK] pour afficher les réglages suivants.

#### **Verrouillage**

Il est possible de restreindre l'utilisation de VIERA CAST.

≥ Suivre les instructions à l'écran. Entrer un mot de passe à 4 chiffres au moyen des touches numériques dans l'écran de saisie du mot de passe.

#### **Contrôle auto du gain audio**

Lorsque VIERA CAST est utilisé, les niveaux de volume qui sont différents en fonction des contenus sont ajustés automatiquement au niveau de volume standard.

- Dépendamment du contenu, cette fonction sera sans effet.
- ≥ Sélectionner "Non" lorsque l'audio est brouillée.

#### **Fuseau h**

En sélectionnant le fuseau horaire, il est possible de régler l'heure de l'appareil en fonction de l'emplacement de l'utilisateur.

≥ Certains contenus VIERA CAST exigent le réglage du fuseau horaire. Régler le fuseau horaire au besoin.

#### **HA**

Sélectionner "Oui" pour utiliser l'heure avancée.

#### **Adresse MAC**

Affiche l'adresse MAC de cet appareil.

### Autres

#### **Arrêt par minuterie**

Sélectionner le laps de temps pendant lequel l'appareil demeure en marche lorsqu'il n'est pas utilisé.

#### **Code de télécommande**

Modifier le code de la télécommande lorsque d'autres appareils Panasonic répondent à cette télécommande.

#### **Démarrage rapide**

L'appareil démarre plus rapidement lorsqu'il est mis en marche.

- ≥ L'unité de contrôle interne sera mise en marche lorsque réglé sur "Oui", alors les états ci-dessous seront différents de ceux en vigueur lorsque l'unité est réglée sur "Non".
	- La consommation d'énergie à l'état d'inactivité augmentera. (À propos de la consommation d'énergie  $\Rightarrow$  38)

#### **Réglage facile**

Pour effectuer des réglages de base ("Langue de l'affichage", "Format télé", "Sortie audio analogique", "Démarrage rapide").

#### **Réinitialisation**

Cela rétablit tous les réglages du menu Configuration et du menu lecture à leurs valeurs par défaut, à l'exception des fonctions "Code de télécommande", "Langue de l'affichage", "Adresse IP/Réglages DNS", "Réglages du serveur mandataire", "Verrouillage", "Restrictions DVD-Vidéo" et "Restrictions BD-Vidéo".

### **Inscription DivX (**> **19)**

Ce code d'enregistrement est nécessaire pour pouvoir acheter et lire le contenu DivX (VOD) Vidéo-à la-demande.

#### **Informations système**

Pour afficher la version du micrologiciel de cet appareil, le module réseau sans fil de votre adaptateur de réseau sans fil (LAN).

#### **Mise à jour du micrologiciel (⇒ 14)**

Appuyer sur [OK] pour afficher les réglages suivants.

#### **Vérification auto de mise à jour**

Lorsque l'appareil demeure connecté à l'Internet, il vérifie au moment de sa mise en marche la disponibilité de la plus récente version du micrologiciel; l'utilisateur peut alors décider d'effectuer la mise à jour si nécessaire.

#### **Mettre à jour maintenant**

Il est possible de mettre le micrologiciel à jour sur demande.

# Guide de dépannage

#### **Avant d'appeler un centre de service, faire les vérifications décrites ci-dessous.**

#### **La plus récente version du micrologiciel est-elle installée?**

Les mises à jour peuvent être diffusées dans le but de corriger certaines irrégularités de fonctionnement découvertes avec certains films.  $( \Rightarrow 14)$ 

#### $\blacktriangledown$ **Effectuer les vérifications suivantes et consulter notre site Web pour plus d'informations.**

http://www.panasonic.ca

 $\blacktriangledown$ 

Si le problème n'est toujours pas réglé, **Consulter notre site Web pour trouver un centre de service.**

Il est facile de trouver un centre de service dans votre région sur notre site Web.

**Autres informations de soutien** : "Certificat de garantie limitée" ( $\Leftrightarrow$  41).

#### **Les phénomènes suivants ne sont le signe d'aucune défectuosité de l'appareil:**

- ≥ Bruits réguliers entendus pendant la rotation du disque.
- Perturbation de l'image pendant une recherche.

### ■ L'appareil ne répond à aucune commande.

Maintenir la touche [POWER U/I] de l'appareil principal enfoncée pendant 3 secondes.

– S'il est toujours impossible d'éteindre l'appareil, débrancher le cordon d'alimentation et le rebrancher après une minute d'attente.

### ■ Il n'est pas possible d'éjecter le disque.

Il se peut que l'appareil ait un problème de fonctionnement.

- 1 Lorsque l'appareil est hors marche, maintenir enfoncées en même temps les touches [OK], [B] et [Y] de la télécommande pendant au moins 5 secondes. – "00 RET" est affiché sur l'écran de l'appareil.
- 2 Appuyer à plusieurs reprises sur la touche [1] (droite) de la télécommande ou IPOWER (b/II sur l'appareil jusqu'à ce que "06 FTO" soit affiché sur l'écran de l'appareil.
- 3 Appuyer sur [OK] sur la télécommande ou sur [< OPEN/ CLOSE] sur l'appareil.

# Opération

### **Rétablissement des réglages par défaut**

¾ Sélectionner "Oui" sous "Réinitialisation" dans le menu Configuration.  $(\Rightarrow 30)$ 

### **Rétablissement de tous les paramètres par défaut**

- $\triangleright$  Effectuer la réinitialisation comme suit:
- 1 Lorsque l'appareil est hors marche, maintenir enfoncées en même temps les touches [OK], [B] et [Y] de la télécommande pendant au moins 5 secondes. – "00 RET" est affiché sur l'écran de l'appareil.
- 2 Appuyer à plusieurs reprises sur la touche [1] (droite) de la télécommande ou [POWER (b/l] sur l'appareil jusqu'à ce que "08 FIN" soit affiché sur l'écran de l'appareil.
- 3 Maintenir enfoncée la touche [OK] de la télécommande ou [≜ OPEN/CLOSE] de l'appareil pendant au moins 3 secondes.

### **Cet appareil se met hors marche lorsque le signal d'entrée du téléviseur est commuté.**

 $\triangleright$  Il s'agit du fonctionnement normal lorsque VIERA Link (HDAVI Control 4 ou plus récente) est utilisé. Pour plus de détails, consulter le manuel d'utilisation du téléviseur.

### **La télécommande ne fonctionne pas adéquatement.**

- ¾ Les codes de commande de la télécommande et de l'appareil ne sont pas les mêmes. Modifier le code sur la télécommande.  $(\Rightarrow 30)$
- ¾ Il pourrait être nécessaire de reprogrammer le code du manufacturier ou le code de la télécommande après avoir changé les piles de la télécommande.  $(\Rightarrow 14)$

### **Le mode syntonisateur télé n'est pas affiché lorsque le téléviseur est commuté en mode marche.**

#### $\geq$  Ce phénomène peut se produire selon la configuration du téléviseur lorsque "Démarrage rapide" est réglé sur "Oui".

– Selon le téléviseur, ce phénomène peut être prévenu en raccordant à nouveau le câble HDMI à une prise d'entrée HDMI différente ou en modifiant les réglages de la connexion HDMI automatique.

### **En cas d'omission du mot de passe pour les restrictions.**

### **Pour annuler le niveau des restrictions.**

- ¾ Le niveau des restrictions est réinitialisé.
- 1 Lorsque l'appareil est en marche, maintenir enfoncées en même temps les touches [OK], [B] et [Y] de la télécommande pendant au moins 5 secondes. – "00 RET" est affiché sur l'écran de l'appareil.
- 2 Appuyer à plusieurs reprises sur la touche [1] (droite) de la télécommande ou [POWER (b/l] sur l'appareil jusqu'à ce que "03 VL" soit affiché sur l'écran de l'appareil.
- 3 Appuyer sur [OK] sur la télécommande ou sur [< OPEN/ CLOSE] sur l'appareil.

*Réglages*

#### **Le signal vidéo du lecteur n'est pas affiché à l'écran du téléviseur. L'image est distordue.**

#### $\triangleright$  Une résolution incorrecte est sélectionnée dans "Résolution composants vidéo" ou "Résolution HDMI". Réinitialiser les paramètres comme suit:

- 1 Lorsque l'appareil est en marche, maintenir enfoncées en même temps les touches [OK], [B] et [Y] de la télécommande pendant au moins 5 secondes. – "00 RET" est affiché sur l'écran de l'appareil.
- 2 Appuyer à plusieurs reprises sur la touche [1] (droite) de la télécommande ou [POWER U/I] sur l'appareil jusqu'à ce que "04 PRG" soit affiché sur l'écran de l'appareil.
- 3 Maintenir enfoncée la touche [OK] de la télécommande ou [≜ OPEN/CLOSE] de l'appareil pendant au moins 3 secondes.

Effectuer le réglage à nouveau.  $(\Rightarrow 28)$ 

– Lorsque les signaux audio aux formats Dolby Digital Plus, Dolby TrueHD, et DTS-HD ne sont pas rendus en train de bits, sélectionner "Oui" sous la rubrique "Réinitialisation" et effectuer les réglages appropriés.  $(\Rightarrow 30)$ 

### **Le signal vidéo n'est pas rendu.**

¾ Régler "Son haute clarté'' sur le menu lecture à "Non'' pour utiliser les prises COMPONENT VIDEO OUT ou VIDEO OUT.  $(\Rightarrow 25)$ 

#### **Le signal vidéo n'est pas rendu en haute définition.**

¾ Vérifier le paramétrage des "Mode vidéo HDMI", "Résolution HDMI" et "Résolution composants vidéo" dans le menu Configuration.  $( \Rightarrow 28)$ 

#### **Aucuns sous-titres ne sont affichés.**

 $\triangleright$  Si le balayage progressif a été sélectionné, les sous-titres pour malentendants ne peuvent être affichés.

#### **Les sous-titres chevauchent les sous-titres pour malentendants enregistrés sur les disques.**

 $\triangleright$  Désactiver les sous-titres ou la fonction d'affichage des sous-titres pour malentendants du téléviseur.  $(\Rightarrow 24)$ 

#### **Une bande noire s'affiche sur les bords de l'écran.**

#### **Le format télé est anormal.**

- ¾ Vérifier que le "Format télé" est correctement réglé. (> 28)
- ¾ Ajuster le réglage du format sur le téléviseur. (Il est également possible d'effectuer ce réglage sur l'appareil dans "Format d'écran" (→ 17))

## Image **Audio** Audio

#### **Il n'est pas possible de commuter le type de signal audio.**

 $\triangleright$  Lors de la connexion à un amplificateur/récepteur à l'aide d'une prise COAXIAL/OPTICAL ou d'une prise HDMI, il n'est pas possible de changer le signal audio si "Sortie audio numérique" est réglé sur "Train bits". Régler "Sortie audio numérique" sur "PCM" ou effectuer la connexion sur la prise AUDIO OUT.  $(\Rightarrow 9, 27)$ 

#### **Le type audio sélectionné n'est pas entendu.**

- ¾ Vérifier les connexions et les réglages "Sortie audio numérique". ( $\Rightarrow$  27)
- ¾ Si l'appareil est raccordé à un amplificateur/récepteur au moyen de la prise de sortie AUDIO OUT, régler "Sortie audio analogique".  $(\Rightarrow 29)$
- $\triangleright$  Pour acheminer le signal audio d'un appareil connecté au moyen d'un câble HDMI, régler "Sortie audio HDMI" sur "Oui" dans le menu Configuration.  $(\Rightarrow 29)$

## Lecture

### **Le disque ne peut être lu.**

 $\triangleright$  Le disque est peut-être sale. ( $\Leftrightarrow$  4)

#### **Il n'est pas possible de lire le contenu du périphérique USB**.

- ¾ Les périphériques USB connectés à l'aide d'un câble prolongateur USB autre que celui fourni ou un concentrateur USB peuvent ne pas être reconnus par cet appareil.
- $\triangleright$  Si un périphérique USB est mis en place pendant la lecture de contenu, il est possible qu'il ne soit pas reconnu par l'appareil.
- ¾ Si deux périphériques USB autres que l'adaptateur réseau local (LAN) sont connectés simultanément, ils ne seront pas reconnus par cet appareil.

#### **L'affichage de photos (JPEG) est anormal.**

 $\geqslant$  Les images éditées sur un PC, telles les images JPEG progressif, pourraient ne pas être affichées.

#### **Il n'est pas possible d'effectuer la lecture de contenu BD-Live.**

- $\triangleright$  La carte SD est protégée en écriture. ( $\Leftrightarrow$  7)
- ≻ Vérifier que l'appareil est connecté à Internet. ( $\Leftrightarrow$  10)
- ¾ Vérifier les paramétrages de "Accès Internet BD-Live".  $\approx$  26)
- $\triangleright$  Vérifier qu'une carte SD est mise en place dans la fente pour carte SD.  $(\Rightarrow 15)$

## Réseau et VIERA CAST

#### **La connexion au réseau ne peut être établie.**

- ¾ Vérifier la connexion Internet et ses paramétrages.  $(\Rightarrow 10, 29)$
- $\triangleright$  Se reporter au manuel afférent à chaque appareil et apporter les corrections qui s'imposent.

# Messages

Les messages ou codes de service indiqués ci-dessous s'affichent sur le téléviseur ou l'appareil dans le cas où une situation anormale serait détectée au démarrage ou pendant l'utilisation de l'appareil.

## À l'écran du téléviseur

#### **Lecture impossible.**

¾ Un disque non compatible a été mis en place (disque au format vidéo PAL, etc.).

#### **Affichage impossible sur cet appareil.**

- $\geq$  Le fichier image n'est pas compatible.<br> $\geq$  S'assurer que "SD" ne cliquote pas su
- ¾ S'assurer que "SD" ne clignote pas sur l'afficheur de l'appareil et réinsérer la carte.

#### **Informations système**

 $\triangleright$  Le disque pourrait être sens dessus dessous.

#### $\infty$  Cette opération n'est pas disponible.

- Certaines opérations ne sont pas prises en charge par cet appareil. Par exemple :
	- BD-Vidéo: Pendant la lecture, la recherche arrière au ralenti ou la lecture arrière image par image n'est pas possible.

### **L'adresse IP n'a pas été réglée.**

¾ L' "Adresse IP" sous "Adresse IP/Réglages DNS" est "---.---.---.---". Régler "Adresse IP", "Masque de sous-réseau" et "Passerelle par défaut". (Si nécessaire, activer l'acquisition automatique d'adresse.)

## À l'écran d'affichage du lecteur

#### **F99**

¾ L'appareil ne fonctionne pas adéquatement. Appuyer sur la touche [POWER [/]] de l'appareil principal pour le placer dans le mode attente pendant 3 secondes, puis appuyer de nouveau sur la touche pour mettre le lecteur en marche.

#### **HDMI ONLY**

¾ Certains disques BD-Vidéo peuvent uniquement être acheminés avec HDMI.

#### **NET**

¾ S'affiche lorsque VIERA CAST est en cours de démarrage.

#### **No PLAY**

 $\triangleright$  Une restriction quant à la classification des disques BD-Vidéo ou DVD-Vidéo a été établie.  $(\Rightarrow 26)$ 

### **No READ**

 $\triangleright$  Le support est sale ou rayé. Le lecteur ne peut le lire.

### **PLEASE WAIT**

 $\geq$  Un processus interne est en cours. Il ne s'agit pas d'une anomalie. Il n'est pas possible d'utiliser l'appareil pendant l'affichage du message "PLEASE WAIT".

#### **REMOVE**

¾ Le périphérique USB consomme trop d'énergie. Retirer le périphérique USB.

#### **SET**

#### **("**∑**" représente un nombre.)**

 $\triangleright$  Les codes de la télécommande et du lecteur ne sont pas identiques. Changer le code sur la télécommande.

Enfoncer simultanément la touche [OK] et la touche numérique indiquée pendant plus de 5 secondes.

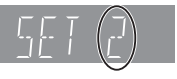

#### **U59**

 $\geq$  L'appareil est trop chaud.

L'appareil passe en mode veille pour des raisons de sécurité. Attendre environ 30 minutes que le message disparaisse.

Installer l'appareil dans un endroit bien aéré. Ne pas bloquer les évents d'aération situés à l'arrière et sur les côtés de l'appareil.

#### **U72 U73**

- $\geq$  La connexion HDMI se comporte anormalement. – Mettre l'appareil et le téléviseur hors marche.
	- Débrancher le câble HDMI entre l'appareil et le téléviseur.

### **H**<sub>Ou</sub> **F**

- **("**∑**" représente un nombre.)**
- Une anomalie a été détectée.
- ¾ Vérifier l'appareil en se rapportant au guide de dépannage. Si le code de service demeure affiché, procéder comme suit.
- 1 Débrancher le cordon d'alimentation, attendre quelques secondes, puis le rebrancher.
- ② Appuyer sur [POWER [J]] pour mettre l'appareil en marche.

Si le code de service demeure affiché, communiquer avec le détaillant en lui mentionnant le code de service affiché.

#### **START**

 $\triangleright$  Le système redémarre pendant la mise à jour du micrologiciel. Ne pas mettre l'appareil hors marche.

#### **UPD/**

#### **("**∑**" représente un nombre.)**

 $\geq$  La mise à jour du micrologiciel est en cours. Ne pas mettre l'appareil hors marche.

#### **FINISH**

 $\triangleright$  La mise à jour du micrologiciel est terminée.

# Informations audio

## À propos du signal audio de la prise de sortie audio

La sortie audio diffère selon les prises auxquelles est raccordé l'amplificateur/récepteur et selon le paramétrage de l'appareil.  $(\Rightarrow 27,$  Sortie audio numérique)

≥ Le nombre de canaux indiqué représente le nombre maximum de canaux de sortie.

### **HDMI AV OUT/DIGITAL AUDIO OUT (Coaxiale/Optique)**

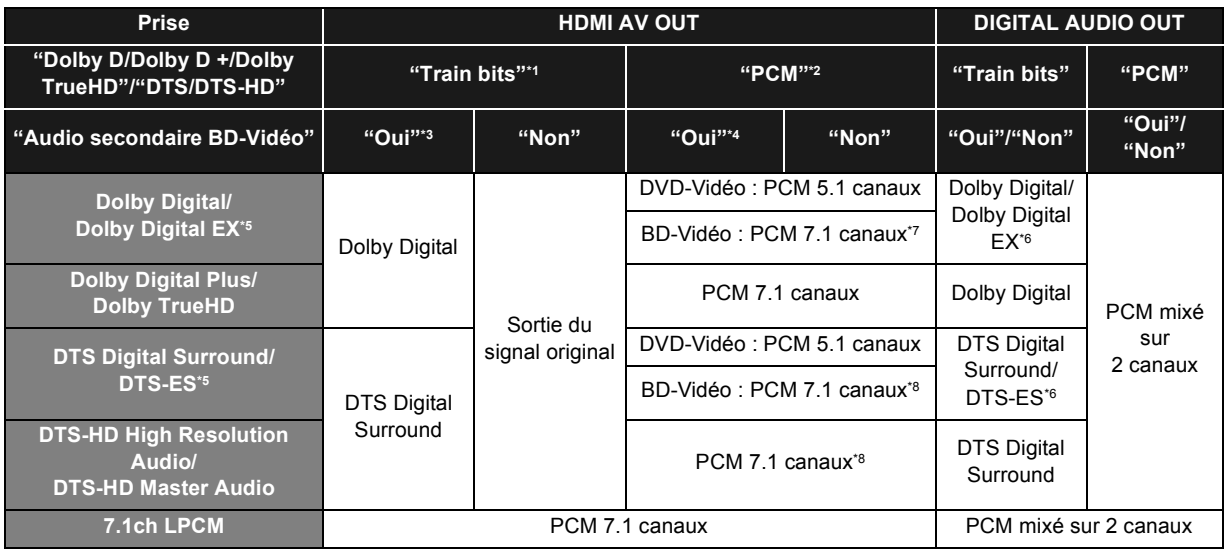

#### **AUDIO OUT**

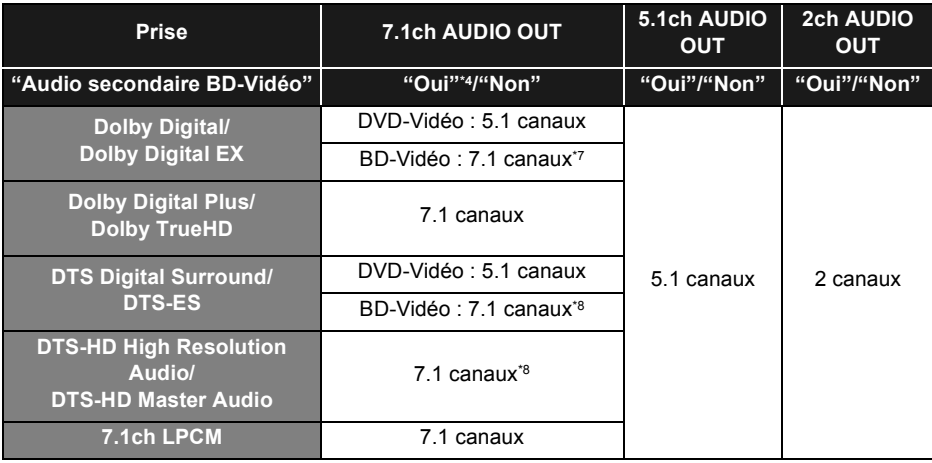

\*1 Lorsque l'équipement connecté n'est pas pris en charge avec ces formats audio, le signal audio est acheminé en train bits Dolby Digital, train bits DTS Digital Surround ou mélangé-abaissé sur 2 canaux PCM (Ex.: téléviseur).

\*2 Lorsque l'équipement connecté n'est pas pris en charge avec l'ambiophonie à canaux multiples, le signal audio est acheminé mélangé-abaissé sur 2 canaux PCM.

\*3 Lors de la lecture d'un BD-Vidéo sans audio secondaire ou un bruit de déclic, le signal audio est livré dans le même format que si "Audio secondaire BD-Vidéo" était réglé sur "Non".

\*4 Lors de la lecture d'images BD-Vidéo avec piste audio secondaire ou bruit de déclic, le signal audio est livré sur 5.1 canaux.

\*5 Lorsque la sortie est sur PCM, Dolby Digital EX est acheminé au format audio PCM décodé en Dolby Digital, DTS-ES enregistré sur DVD-Vidéo est acheminé en format audio PCM décodé en DTS Digital Surround, et DTS-ES enregistré sur BD-Vidéo est acheminé en format audio PCM décodé en DTS-ES.

\*6 Lorsque "Audio secondaire BD-Vidéo" est réglé sur "Oui", Dolby Digital EX est acheminé en Dolby Digital et DTS-ES est acheminé en DTS Digital Surround, cependant lors de la lecture d'un BD-Vidéo sans audio secondaire ou un bruit de déclic, l'audio est livré dans le format original.

\*7 Lorsque du contenu BD-Vidéo est lu et que "Reformatage audio 7.1 ca" est réglé sur "Non", le signal audio est rendu en 5.1 canaux.

\*8 La sortie audio 5.1 ou 6.1 canaux est amplifiée à 7.1 canaux selon les spécifications DTS, Inc.

Les paramétrages de sortie audio varient selon l'équipement raccordé. Consulter le tableau ci-dessous et effectuer le paramétrage de chaque rubrique.

### **Appuyer sur [FUNCTION MENU]** > **sélectionner "Autres fonctions"** > **"[OK]"**> **sélectionner "Configuration"** > **"[OK]"**> **"Audio"** > **Régler chaque rubrique**

Se reporter à la page 27 pour plus de détails sur chacune des rubriques.

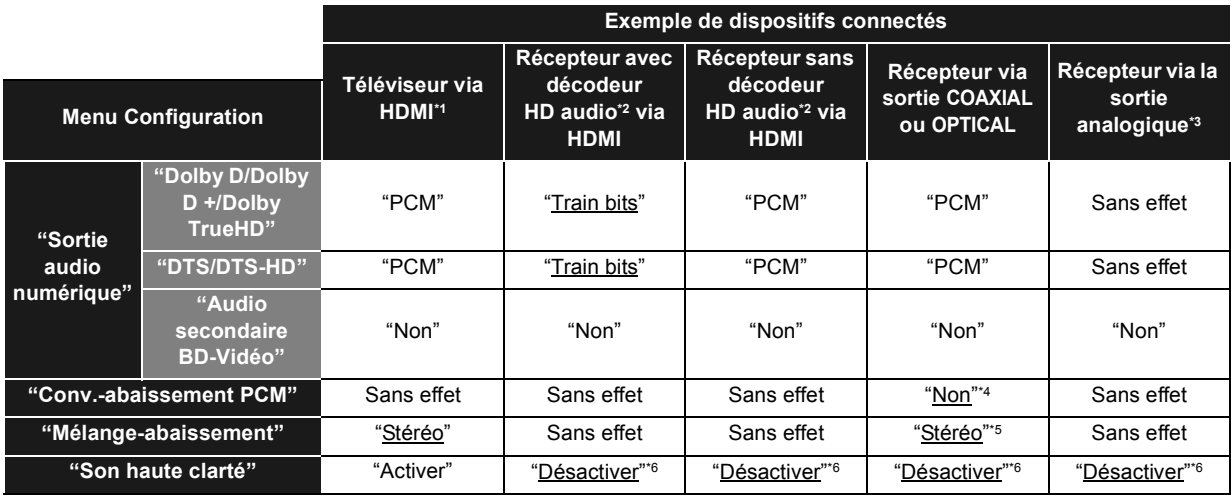

≥ Les rubriques soulignées sont les réglages par défaut établis en usine, il n'est pas nécessaire de changer ces paramètres.

\*1 Ces réglages n'ont aucun effet si le téléviseur n'est pas raccordé via un câble HDMI.

\*2 HD audio : Dolby Digital Plus, Dolby TrueHD, DTS-HD High Resolution Audio et DTS-HD Master Audio.

<sup>\*3</sup> Régler "Sortie audio analogique" sur "7.1 ca" ou "2 ca (mél.-abais.)+5.1 ca". (Appuyer sur [FUNCTION MENU]  $\Rightarrow$  "Autres fonctions"  $\Rightarrow$  "Configuration") \*4 Régler sur "Oui" si l'équipement raccordé ne prend pas en charge l'échantillonnage à 96 kHz.

\*5 Régler sur "Ambio encodée" si l'équipement raccordé prend en charge l'ambiophonie virtuelle.

\*6 Régler sur "Activer" lorsque le téléviseur est raccordé via la prise HDMI pour visionnement de l'image.

# À propos des fichiers MP3/ JPEG/DivX/AVCHD/MPEG2

### MP3

#### **Format du fichier MP3**

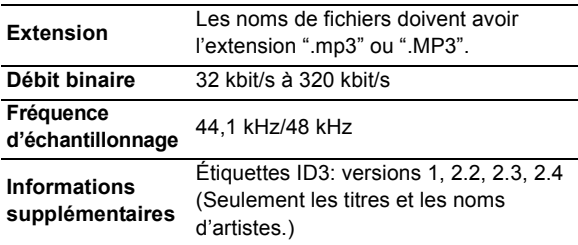

## JPEG

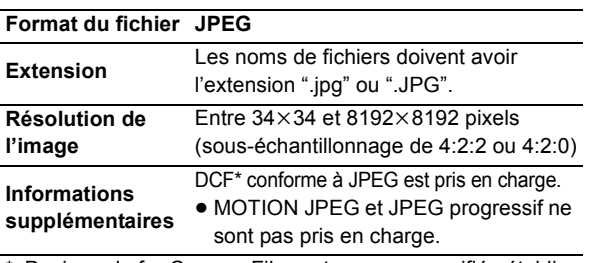

\* Design rule for Camera File system: norme unifiée établie par la Japan Electronics and Information Technology Industries Association (JEITA).

- ≥ Les disques DVD-RAM doivent être conformes à UDF 2.0.
- ≥ Les disques BD-RE doivent être conformes à UDF 2.5.

# DivX

**Format du fichier DivX**

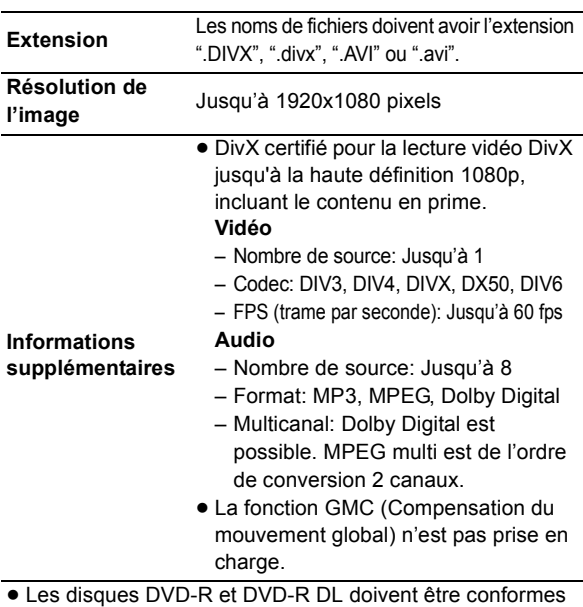

à UDF 1.02 sans ISO9660 et UDF 1.5 avec ISO9660.

≥ Les disques BD-R doivent être conformes à UDF 2.5.

## Fichier texte de sous-titrage de DivX

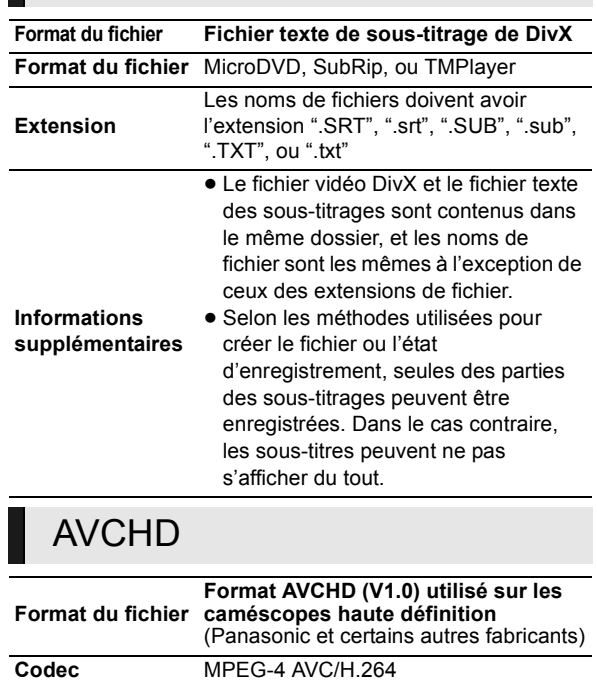

≥ Les disques doivent être conformes à UDF 2.5.

## MPEG2

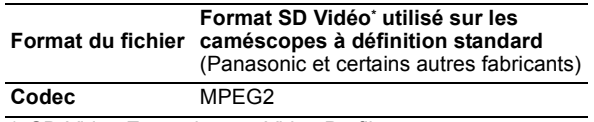

\* SD-Video Entertainment Video Profile

#### LQ1

- ≥ La lecture pourrait ne pas être possible ou l'ordre de lecture pourrait varier avec certaines structures de fichiers ou de type d'enregistrement.
- ≥ CD-R, CD-RW : ISO9660, niveau 1 ou 2 (à l'exception des formats étendus), Joliet Cet appareil est compatible avec les enregistrements multisession.

Cet appareil n'est pas compatible avec l'écriture par paquets.

≥ DVD-R, DVD-R DL (sauf au format AVCHD) : ISO9660, niveau 1 ou 2 (à l'exception des formats étendus), Joliet, UDF bridge (UDF 1.02/ISO9660) Cet appareil n'est pas compatible avec les sessions multiples. Cet appareil n'est pas compatible avec l'écriture par paquets.

## Structure des dossiers compatibles

**L'appareil prend en charge les dossiers dont la structure est indiquée ci-dessous. Toutefois, selon la méthode utilisée pour l'écriture des données (logiciel d'enregistrement), il se peut que la lecture ne respecte pas l'ordre numérique des dossiers.**

**Dossier compatible** 

¢¢¢: Caractères numériques

- XXX: Caractères alphabétiques
- \*1 ¢¢¢: de 001 à 999
- \*2 ¢¢¢: de 100 à 999 XXXXX: 5 caractères
- \*3 \*\*\*\*\* : de 0001 à 9999

#### **Structures des dossiers de photos (JPEG)**

**Avec DVD-R\*4/DVD-R DL\*4/CD-R\*5/CD-RW\*5** Les fichiers au sein d'un dossier sont affichés dans l'ordre de leur mise à jour ou de leur création.

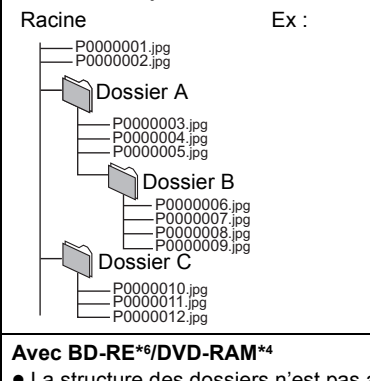

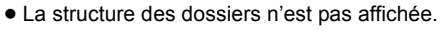

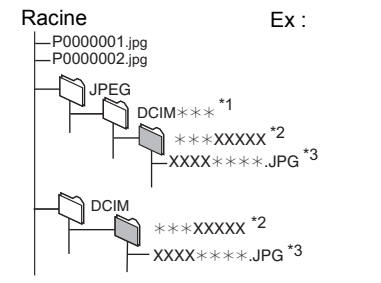

#### **Avec carte SD\*4/périphérique USB\*4**

- Affiche les fichiers JPEG de tous les dossiers.
- La structure des dossiers n'est pas affichée.

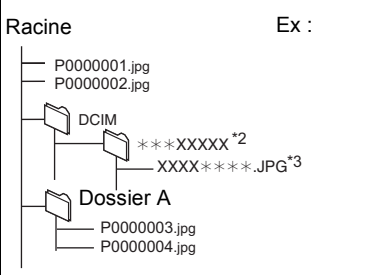

#### **Structure des dossiers de MP3**

**Avec DVD-R/DVD-R DL/CD-R/CD-RW/périphérique USB** Ajouter un préfixe à 3 chiffres selon l'ordre dans lequel la lecture est désirée.

 $Fx$ 

Racine

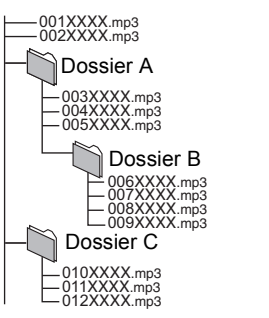

#### **Structure des dossiers de DivX**

**Avec BD-R\*7/DVD-R\*7/DVD-R DL\*7/CD-R**\***7/CD-RW\*7/**

#### **périphérique USB\*7**

Les fichiers au sein d'un dossier sont affichés dans l'ordre de leur mise à jour ou de leur création.  $Fx$ 

Racine

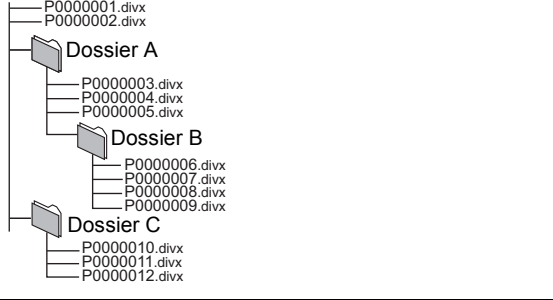

\*4 Le total combiné du nombre maximum de contenu vidéo et de dossiers reconnaissables: 3000 images et 300 dossiers.

- \*5 Le total combiné du nombre maximum de contenu vidéo et de dossiers reconnaissables: 999 images et 99 dossiers.
- \*6 Le total combiné du nombre maximum de contenu vidéo et de dossiers reconnaissables: 9999 images et 300 dossiers.
- \*7 Le nombre total combiné maximum d'images et de dossiers: 200 fichiers et 300 dossiers.

# Spécifications

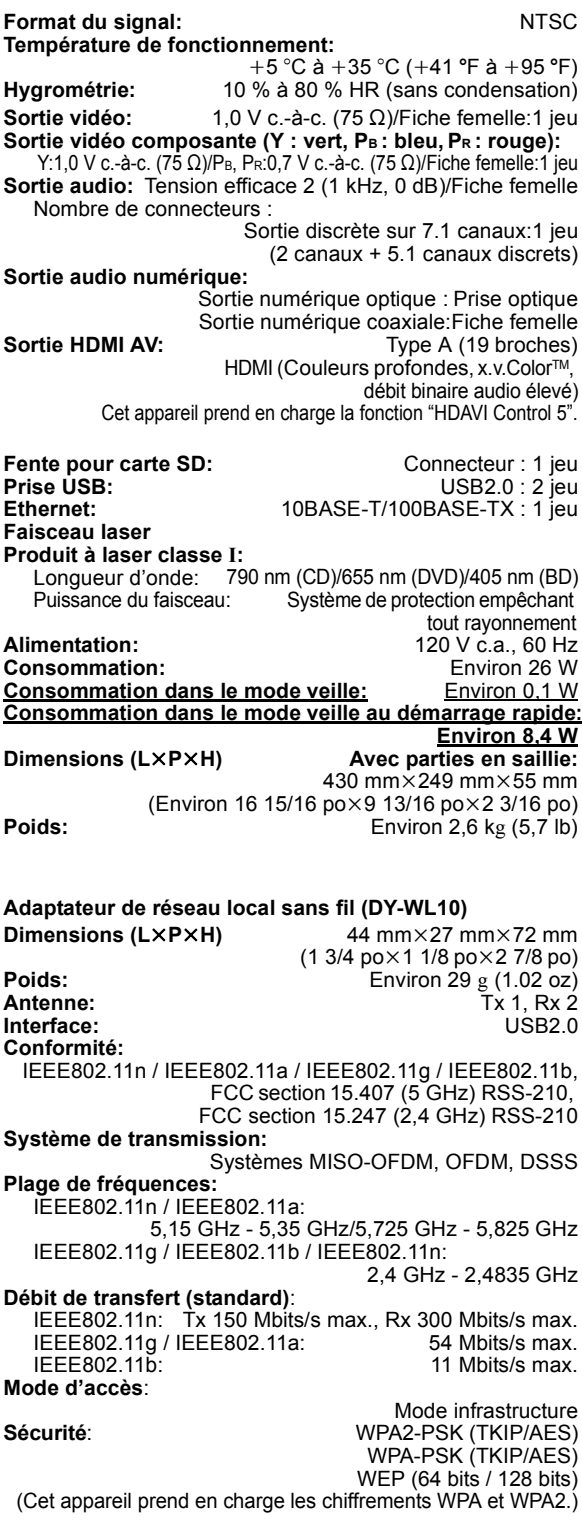

Les spécifications peuvent être modifiées sans préavis.

# Informations supplémentaires

## ■ Téléviseur/Amplificateur/Récepteur

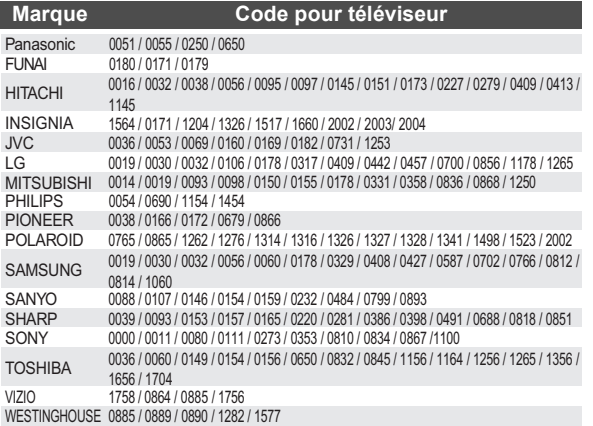

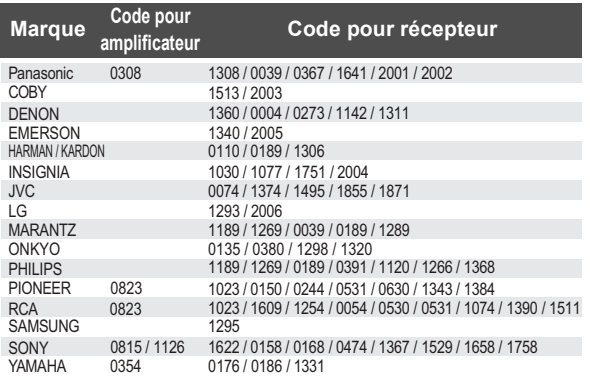

### ■ Attribut vidéo

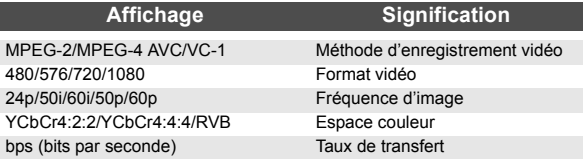

### ■ Attribut audio

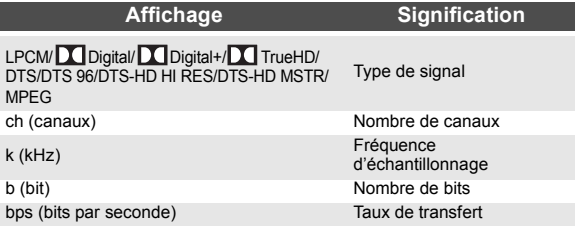

### ■ Langue

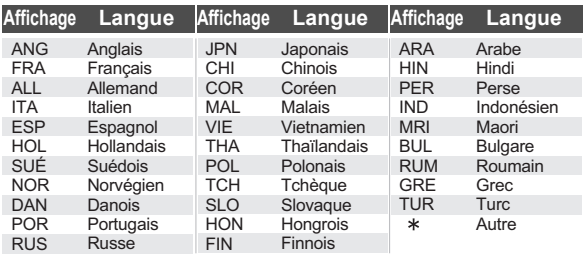

### ■ Liste des codes de langue

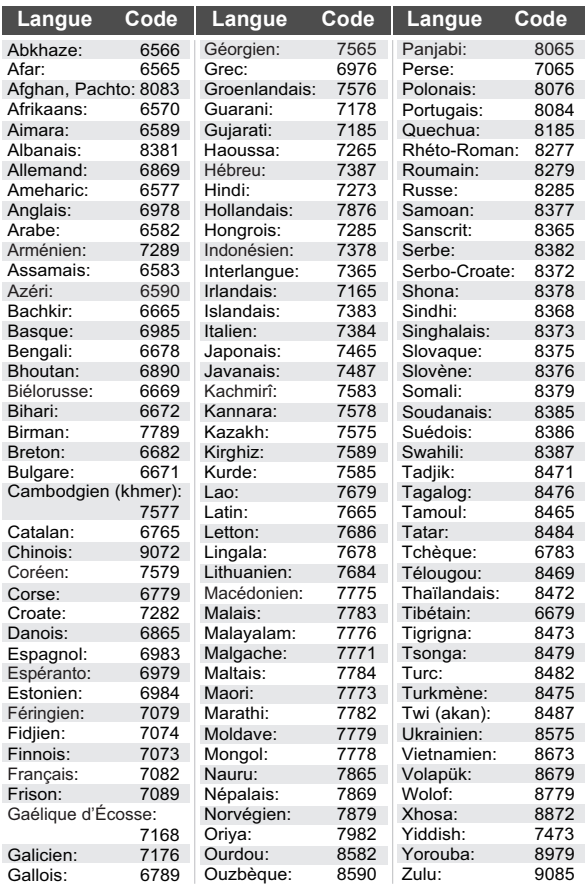

# Glossaire

#### **AVCHD**

AVCHD est un nouveau format (standard) pour les caméscopes à haute définition qui peut être utilisé pour l'enregistrement et la lecture d'images HD de haute résolution.

#### **BD-J**

Certains disques BD-Vidéo contiennent des applications Java; ces applications sont appelées BD-J. Il est possible de profiter de diverses caractéristiques interactives en plus de pouvoir effectuer la lecture normale de vidéo.

#### **Couleurs profondes**

Couleurs profondes est la technologie qui permet à un appareil de reproduire une gradation chromatique plus étendue (4096 paliers) lorsque celui-ci est connecté à un téléviseur prenant en charge les Couleurs profondes au moyen d'un câble HDMI. Les couleurs sont naturelles, riches, avec une gradation fine et lisse, et un minimum de strie chromatique. [Une gradation de couleur moins étendue (256 paliers), sans Couleurs profondes, sera reproduite si l'appareil est connecté à un téléviseur qui ne prend pas la technologie Couleurs profondes en charge. L'appareil commute automatiquement son signal de sortie en fonction du téléviseur utilisé.]

#### **Dolby Digital**

Il s'agit d'une méthode de codage de signaux numériques mise au point par la société Dolby Laboratories. Les signaux peuvent être au format stéréophonique (2 canaux) ou à multicanaux.

#### **Dolby Digital Plus**

Il est possible d'obtenir des signaux multicanal ou de plus haute qualité grâce au format Dolby Digital Plus. Les disques BD-Vidéo peuvent prendre en charge un signal distribué sur jusqu'à 7.1 canaux.

#### **Dolby TrueHD**

Dolby TrueHD est un format audio de très haute qualité qui reproduit le son original. Les disques BD-Vidéo peuvent prendre en charge un signal distribué sur jusqu'à 7.1 canaux.

#### **DTS (Digital Theater Systems)**

Il s'agit d'une méthode utilisée dans plusieurs salles de cinéma. La séparation des canaux est bonne, ce qui permet de produire des effets sonores réalistes.

#### **DTS-HD**

DTS-HD est un format audio sophistiqué de très haute qualité utilisé dans les salles de cinéma. Les anciens appareils compatibles avec DTS Digital Surround peuvent lire le format DTS-HD comme source audio ambiophonique DTS Digital Surround. Les disques BD-Vidéo peuvent prendre en charge un signal distribué sur jusqu'à 7.1 canaux.

#### **DTS-HD High Resolution Audio**

Il s'agit d'un format de signal obtenu à partir d'améliorations apportées aux formats DTS, DTS-ES et DTS96/24 précédents. Ce format est compatible avec un échantillonnage à 96 kHz/48 kHz. BD-Vidéo prend en charge un signal comportant jusqu'à 7.1 canaux.

#### **DTS-HD Master Audio**

Il s'agit d'un format audio sans perte et compatible avec 96 kHz/7.1 canaux ou moins. De plus, la fidèle reproduction offerte par ce format repose sur une technologie de codage audio sans perte. BD-Vidéo prend en charge un signal comportant jusqu'à 7.1 canaux.

#### **HDMI (High-Definition Multimedia Interface)**

HDMI est une interface numérique pour les produits électroniques de consommation. Contrairement aux connexions traditionnelles, celle-ci transmet sur un seul câble des signaux audio et vidéo numériques non compressés.

#### **Mémoire locale**

Cette zone de stockage est utilisée en guise de destination pour la lecture de contenu BD-Live sur BD-Vidéo.

#### **LPCM (PCM linéaire)**

Il s'agit d'une variante du format PCM (modulation par impulsion et codage).

Il s'agit de signaux numériques non compressés, similaires à ceux que l'on trouve sur un CD.

#### **P4HD (Procédé de traitement progressif précis pour HD)**

Il s'agit un processeur qui utilise un algorithme exclusif à Panasonic. Différents traitements sont pris en charge, incluant un haut niveau de conversion de format de balayage entrelacé à progressif du téléviseur et une conversion-rehaussement de haut niveau de signaux vidéo standard (480i ou 576i) à un vidéo signal haute définition 1080.

Conséquemment, cet appareil est en mesure de communiquer un signal vidéo de résolution optimale au téléviseur auquel il est connecté.

#### **PCM (modulation par impulsion et codage)**

Format utilisé pour la conversion de signaux audio analogiques en données numériques pour permettre la reproduction de signaux numériques sans tracas.

#### **x.v.ColorTM**

x.v.ColorTM est le nom des appareils compatibles avec le format xvYCC, une norme internationale pour une gamme plus étendue de couleurs lors d'images animées selon les règles de transmission de signal.

Permet l'émission de couleurs plus vives et une palette de couleurs plus étendue pour une image plus réaliste lors d'une connexion à un téléviseur prenant en charge x.v.Color™ avec un câble HDMI.

#### **24P**

Il s'agit d'une image progressive enregistrée à une cadence de 24 images/seconde (film cinématographique). Plusieurs films au format BD-Vidéo sont enregistrés à la cadence de 24 images à la seconde conformément aux spécifications du cinéma sur pellicule.

# Certificat de garantie limitée

#### **Panasonic Canada Inc.**

### **Certificat de garantie limitée Panasonic**

Panasonic Canada Inc. garantit cet appareil contre tout vice de fabrication et accepte, le cas échéant, de remédier à toute défectuosité pendant la période indiquée ci-dessous et commençant à partir de la date d'achat original.

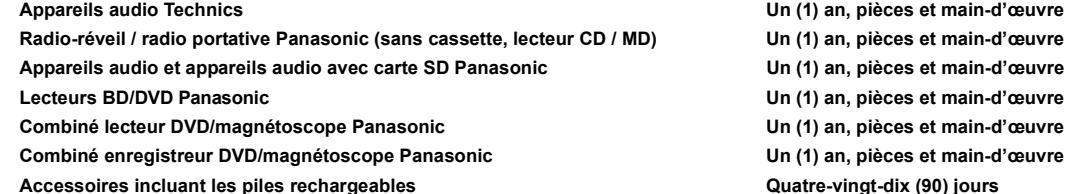

#### **LIMITATIONS ET EXCLUSIONS**

Cette garantie n'est valide que pour les appareils achetés au Canada et ne couvre pas les dommages résultant d'une installation incorrecte, d'un usage abusif ou impropre ainsi que ceux découlant d'un accident en transit ou de manipulation. De plus, si l'appareil a été altéré ou transformé de façon à modifier l'usage pour lequel il a été conçu ou utilisé à des fins commerciales, cette garantie devient nulle et sans effet. Les piles sèches ne sont pas couvertes sous cette garantie.

Cette garantie est octroyée à l'utilisateur original seulement. La facture ou autre preuve de la date d'achat original sera exigée pour toute réparation sous le couvert de cette garantie.

**CETTE GARANTIE LIMITÉE ET EXPRESSE REMPLACE TOUTE AUTRE GARANTIE, EXPRESSE OU IMPLICITE, INCLUANT LES GARANTIES IMPLICITES DU CARACTÈRE ADÉQUAT POUR LA COMMERCIALISATION ET UN USAGE PARTICULIER.**

**PANASONIC N'AURA D'OBLIGATION EN AUCUNE CIRCONSTANCE POUR TOUT DOMMAGE DIRECT, INDIRECT OU CONSÉCUTIF.** Certaines juridictions ne reconnaissent pas les exclusions ou limitations de dommages indirects ou consécutifs, ou les exclusions de garanties implicites. Dans de tels cas, les limitations stipulées ci-dessus peuvent ne pas être applicables.

#### **RÉPARATION SOUS GARANTIE**

notre service à la clientèle au:

**Pour de l'aide sur le fonctionnement de l'appareil,** veuillez contacter

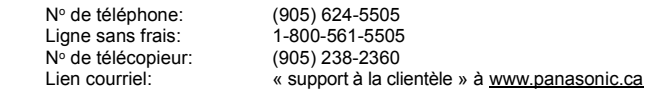

Pour la réparation des appareils, veuillez consulter notre site www.panasonic.ca pour connaître le centre de service agréé le plus près de votre domicile:

Lien: « Centres de service » sous « support à la clientèle »

#### **Expédition de l'appareil à un centre de service**

Emballer soigneusement l'appareil, de préférence dans le carton d'origine, et l'expédier port payé et assuré au centre de service. Inclure la description détaillée de la panne et la preuve de la date d'achat original.

Il est recommandé de noter, dans l'espace prévu ci-dessous, le numéro de modèle et le numéro de série inscrits à l'arrière, ou sous le fond de l'appareil, et de conserver ce manuel pour référence ultérieure.

NUMÉRO DE MODÈLE DMP-BD85

NUMÉRO DE SÉRIE

#### **Homologation:**

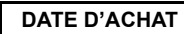

**DÉTAILLANT ADRESSE DU DÉTAILLANT** 

 $\overline{a}$ 

**N**x **DE TÉLÉPHONE** 

Java et toutes les marques de commerce Java ainsi que les logotypes sont des marques de commerce ou des marques déposées de Sun Microsystems, Inc. aux États-Unis et(ou) dans d'autres pays.

Fabriqué sous licence de Dolby Laboratories. Le terme Dolby et le sigle double D sont des marques commerciales de Dolby Laboratories.

Fabriqué sous licence en vertu des brevets américains n<sup>os:</sup> 5,451,942; 5,956,674; 5,974,380; 5,978,762; 6,226,616; 6,487,535; 7,392,195; 7,272,567; 7,333,929; 7,212,872 et d'autres brevets émis et en instance des États-Unis et mondiaux. DTS et le symbole sont des marques déposées et DTS-HD, DTS-HD Master Audio | Essential et les logos DTS sont des marques de commerce de DTS, Inc. Logiciel inclus avec ce produit. © DTS, Inc. Tous droits réservés.

Cet appareil incorpore une technologie antipiratage protégée par des brevets déposés auprès des autorités du gouvernement américain et d'autres droits de propriété intellectuelle. L'utilisation de cette technologie de protection des droits d'auteur doit être autorisée par la société Macrovision et doit se limiter à des fins de divertissement privé à moins d'une autorisation préalable et explicite de Macrovision Corporation. Toute rétro-ingénierie ou tout démontage est interdit.

HDMI, le logo HDMI et le logo High-Definition Multimedia Interface sont des marques de commerce ou des marques déposées de HDMI Licensing LLC aux États-Unis et dans d'autres pays.

Ce produit est utilisé sous licence en vertu de la licence des portefeuilles de brevets AVC et VC-1 pour l'utilisation à des fins personnelles et non commerciales qui accorde le droit au consommateur de (i) coder de la vidéo conformément aux normes AVC et VC-1 ("AVC/VC-1 VIDEO") et (ou) (ii) décoder de la vidéo AVC/VC-1 codé par un consommateur à des fins personnelles et non commerciales et(ou) obtenue d'un fournisseur autorisé à fournir de la vidéo AVC/ VC-1. Aucune licence n'est accordée ou ne sera considérée comme ayant été allouée pour aucune autre utilisation. De plus amples informations peuvent être obtenues auprès de MPEG LA, LLC. Allez à http://www.mpegla.com.

La fonction HDAVI Control™ est une marque de commerce de Panasonic Corporation.

x.v.ColorTM est une marque de commerce.

La fonction VIERA Link™ est une marque de commerce de Panasonic Corporation.

VIERA CASTTM est une marque de commerce de Panasonic Corporation.

La fonction EZ Sync® est une marque de commerce de Panasonic Corporation.

"AVCHD" et le logo "AVCHD" sont des marques de commerce de Panasonic Corporation et Sony Corporation.

Le logo SDXC est une marque de commerce de SD-3C, LLC.

DivX® est une marque déposée appartenant à DivX, Inc. et est utilisée sous licence.

DivX® is a registered trademark of DivX, Inc., and is used under license.

"Blu-ray Disc" est une marque de commerce.

Le logo "BD-LIVE" est une marque de commerce de Blu-ray Disc Association.

"BONUSVIEW" est une marque de commerce de Blu-ray Disc Association.

YouTube et Picasa sont des marques commerciales de Google, Inc.

Le logo Wi-Fi CERTIFIED est une marque d'homologation de Wi-Fi Alliance.

Ce produit comprend le logiciel suivant :

- (1) le logiciel développé de façon indépendante par ou pour Panasonic Corporation,
- (2) le logiciel appartenant à un tiers et accordé sous licence à Panasonic Corporation,
- (3) le logiciel autorisé en vertu de la Licence publique générale GNU, version 2 (GPL v2),
- (4) le logiciel autorisé en vertu de la Licence publique générale limitée GNU LESSER, Version 2.1 (LGPL v2.1) et/ou,
- (5) le logiciel libre autre que le logiciel autorisé en vertu de la GPL v2 et/ou LGPL v2.1

Pour les logiciels énumérés aux points (3) et (4), veuillez vous référer aux conditions générales de la GPL v2 et LGPL v2.1, comme c'est le cas aux adresses http://www.gnu.org/licenses/old-licenses/gpl-2.0.html et http://www.gnu.org/licenses/old-licenses/lgpl-2.1.html. En outre, les logiciels énumérés aux points (3) et (4) sont couverts par les droits d'auteur par plusieurs individus. Veuillez vous reporter à l'avis de droit d'auteur de ces individus à l'adresse

http://www.am-linux.jp/dl/JPRCBW98

Le logiciel de la GPL/LGPL est distribué dans l'espoir qu'il sera utile, mais SANS LA MOINDRE GARANTIE, pas même la garantie implicite de COMMERCIALISATION ou D'ADÉQUATION À UN BUT PARTICULIER.

Dans les trois (3) ans suivant la livraison du produit, Panasonic donnera à tout tiers qui communique avec nous à l'adresse fournie ci-dessous, moyennant des frais équivalents à notre coût fixé pour une distribution physique du code source, une copie entièrement lisible à la machine de la source code correspondante couverte en vertu de la GPL v2/LGPL v2.1.

Adresse courriel contact cdrequest@am-linux.jp

Le code source est également offert gratuitement pour vous ou tout membre du public sur notre site Web ci-dessous.

http://www.am-linux.jp/dl/JPRCBW98

This product incorporates the following software:

- (1) the software developed independently by or for Panasonic Corporation,
- (2) the software owned by third party and licensed to Panasonic Corporation,
- (3) the software licensed under the GNU General Public License, Version 2 (GPL v2),
- (4) the software licensed under the GNU LESSER General Public License, Version 2.1 (LGPL v2.1) and/or,
- (5) open sourced software other than the software licensed under the GPL v2 and/or LGPL v2.1

For the software categorized as (3) and (4), please refer to the terms and conditions of GPL v2 and LGPL v2.1, as the case may be at

http://www.gnu.org/licenses/old-licenses/gpl-2.0.html and http://www.gnu.org/licenses/old-licenses/lgpl-2.1.html. In addition, the software categorized as (3) and (4) are copyrighted by several individuals. Please refer to the copyright notice of those individuals at http://www.am-linux.jp/dl/JPRCBW98

The GPL/LGPL software is distributed in the hope that it will be useful, but WITHOUT ANY WARRANTY, without even the implied warranty of MERCHANTABILITY or FITNESS FOR A PARTICULAR PURPOSE.

At least three (3) years from delivery of products,

Panasonic will give to any third parry who contact us at the contact information provided below, for a charge no more than our cost of physically performing source code distribution, a complete machine-readable copy of the corresponding source code covered under GPL v2/LGPL v2.1.

Contact Information

cdrequest@am-linux.jp

Source code is also freely available to you and any other member of the public via our website below. http://www.am-linux.jp/dl/JPRCBW98

# Index

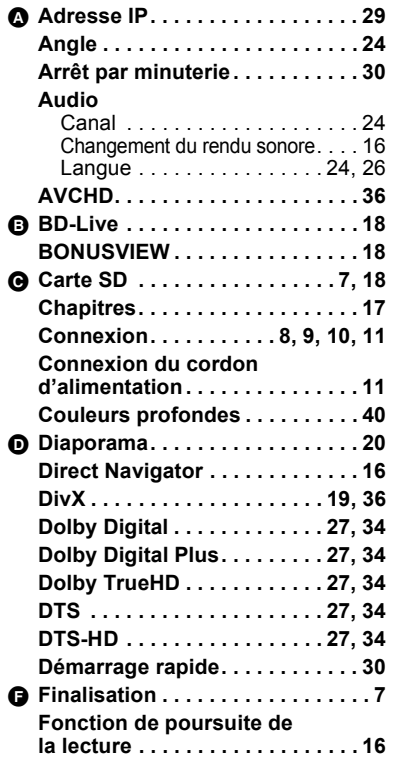

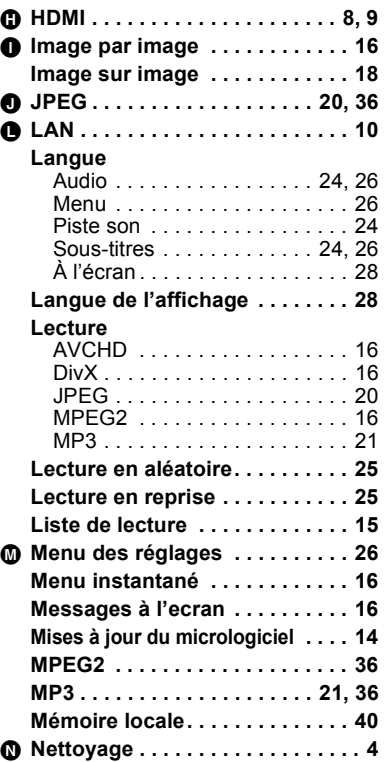

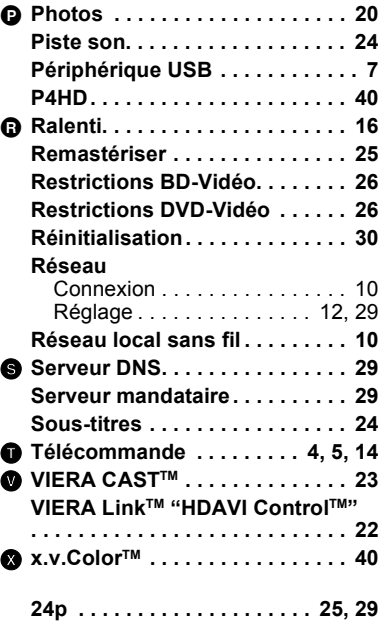

#### **Information sur la mise au rebut dans les pays n'appartenant pas à l'Union européenne**

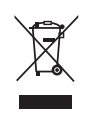

Ce symbole est uniquement valide dans l'Union européenne.

Si vous désirez mettre ce produit au rebut, contactez l'administration locale ou le revendeur et informez-vous de la bonne façon de procéder. ALA MAISO OPTISELLA LATITELLA SUOMAN SATEESEEN.<br>VARINING – KLASS IM SYNLIG OGHOGYLLA LASEESTAALNING NÄR DEN AGELATITELLA STATE OGHOGYLLATITELLA STATE ANNO DE<br>VARINING BETAKAT EJ STATE AND ANNE STATE AND AN OPTISCHE ASSEEMA 注音 -- 打开时有可见及不可见激光辐射。避免光束照射 注意 in<br>I

#### (Intérieur de l'appareil)

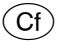

Panasonic Canada Inc.

5770 Ambler Drive Mississauga, Ontario L4W 2T3 *www.panasonic.ca*

C Panasonic Corporation 2009 Imprimé en Chine

VQT2H77 F1209HA0